# **MAX.STORAGE** *Ultimate*

# **Manuel d'installation**

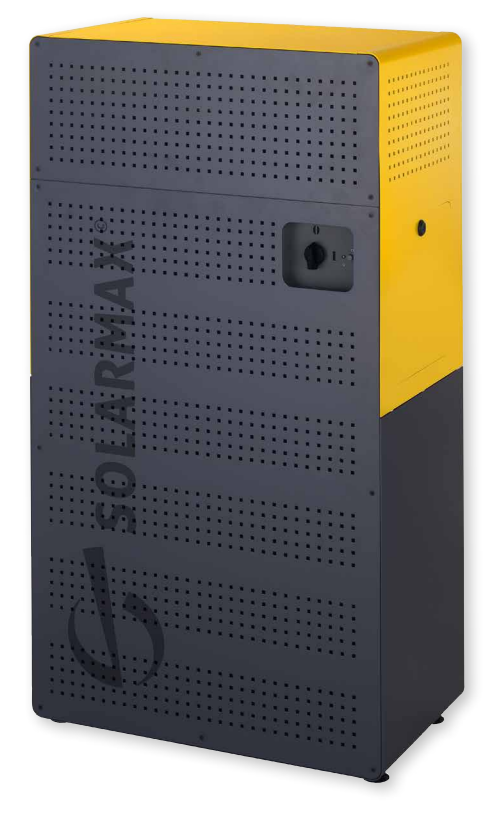

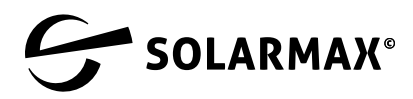

Mehr. Zukunft.

SOLARMAX GmbH Zur Schönhalde 10 D-89352 Ellzee E-Mail: [info@solarmax.com](mailto:info%40solarmax.com?subject=)

© SOLARMAX GmbH 2023

#### **Cher client,**

félicitations pour l'achat de votre MAX.STORAGE *Ultimate*!

Avec votre achat, vous avez fait un pas vers la lutte active contre le changement climatique.

Dans le même temps, vous avez fait un grand pas vers l'autosuffisance grâce aux énergies renouvelables, ce qui est judicieux sur le plan économique et écologique.

Nous sommes aussi ravis que vous. En effet, nous maintenons qu'il est possible de développer et aussi de fabriquer une technologie de haute qualité en Allemagne. Votre MAX.STORAGE *Ultimate* a été conçu et fabriqué sur notre site de Burgau et enregistré dans le circuit de recyclage sur la base de la directive DEEE.

L'emballage du MAX.STORAGE *Ultimate* est 100% recyclable. Le carton est compostable, la palette est réutilisable. Peut-être que vous en aurez une utilisation créative. Enfin, et surtout, ce manuel a été imprimé pour vous dans le respect de l'environnement.

Grâce à son système de commande évolutif, votre MAX.STORAGE *Ultimate* est déjà conçu pour l'intégration d'autres consommateurs dans votre foyer afin de vous faire profiter au maximum de votre système photovoltaïque. Les réservoirs d'eau chaude, les batteries de véhicules ou d'autres gros consommateurs peuvent être contrôlés par le MAX.STORAGE *Ultimate*. Cela permet d'augmenter l'autoconsommation, de réduire les coûts énergétiques grâce à des achats supplémentaires et d'augmenter votre degré d'autosuffisance.

Il vous suffit de contacter votre partenaire local SOLARMAX ou de nous contacter si vous souhaitez intégrer un nouveau «consommateur» de manière significative.

Nous vous souhaitons beaucoup d'énergie ensoleillée et de joie avec le MAX.STORAGE *Ultimate*.

Votre équipe SOLARMAX

# **Sommaire**

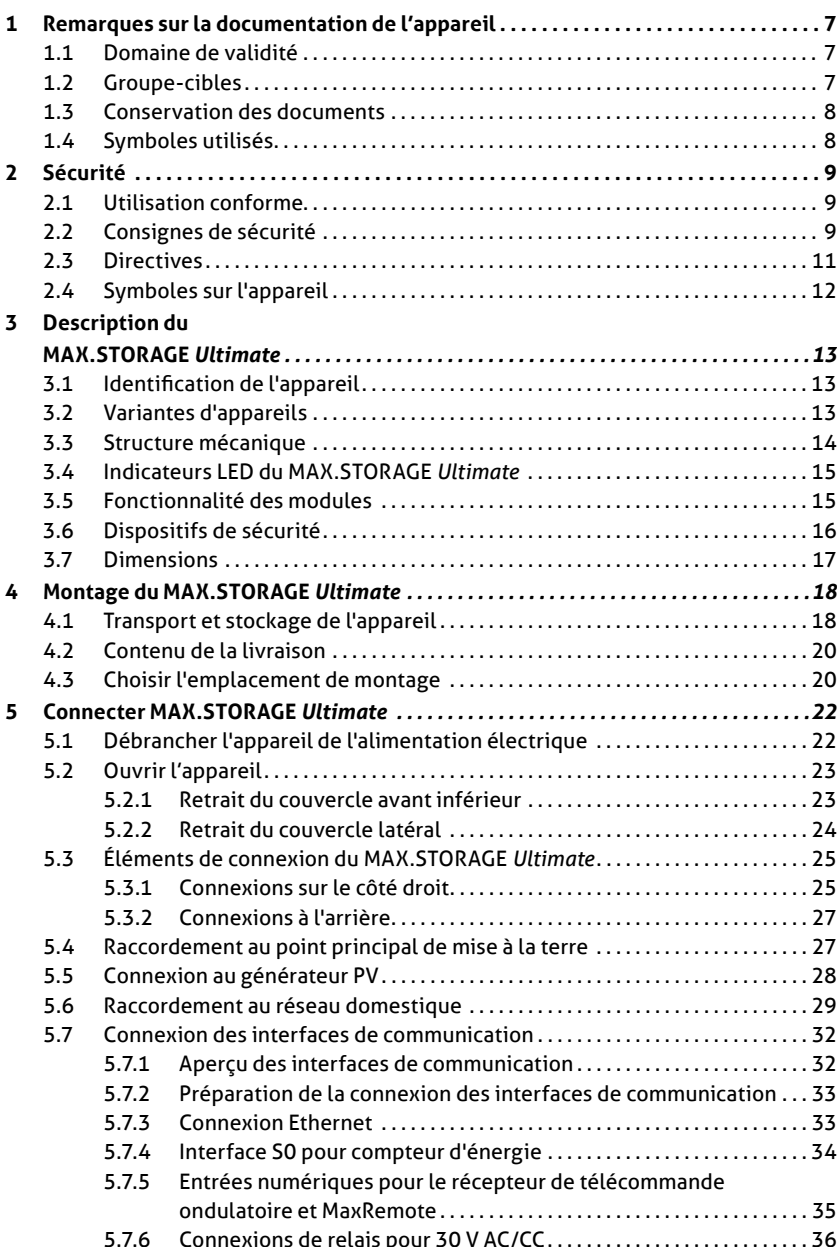

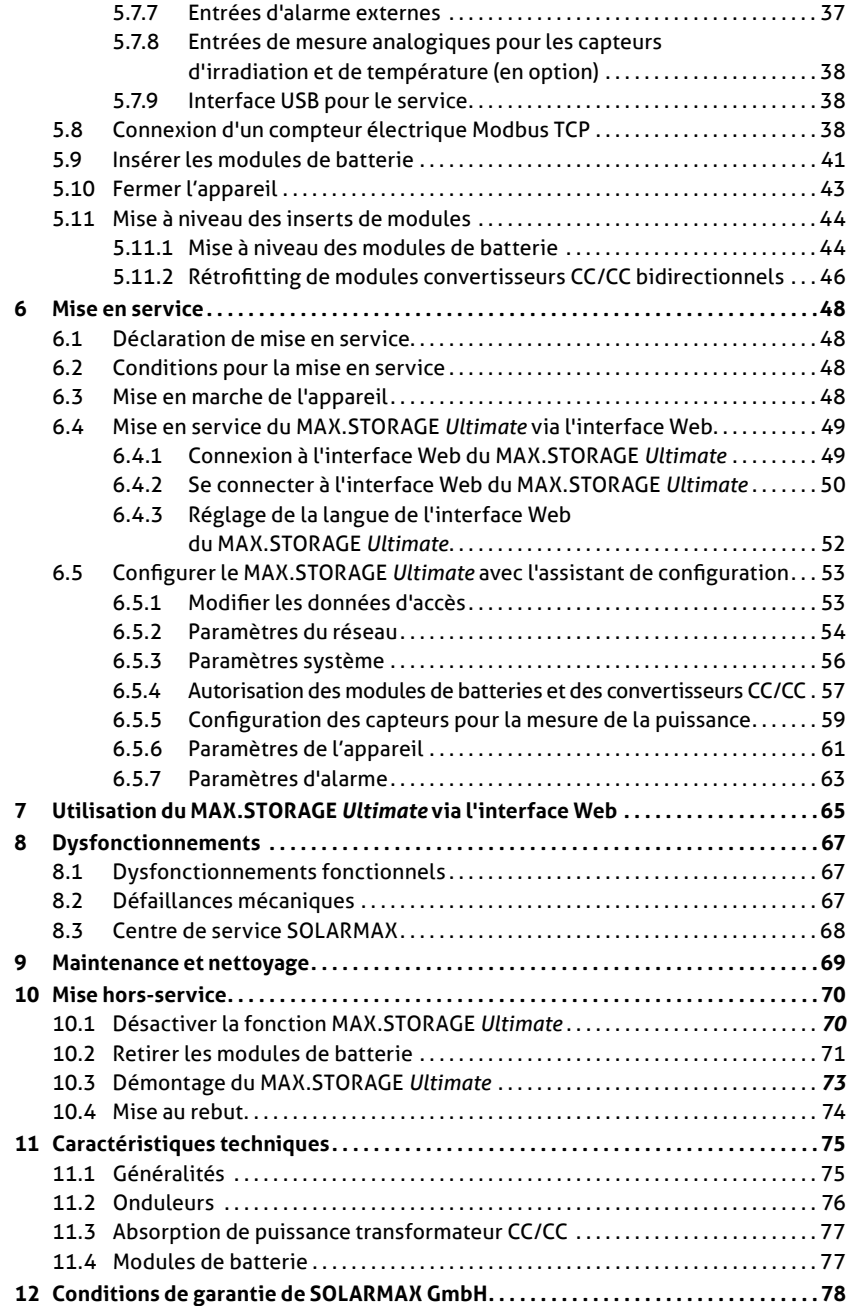

# <span id="page-6-0"></span>**1 Remarques sur la documentation de l'appareil**

# **1.1 Domaine de validité**

Cette documentation est valable pour le système de stockage modulaire MAX. STORAGE *Ultimate*. Le MAX.STORAGE *Ultimate* peut être commandé dans les classes de performance suivantes:

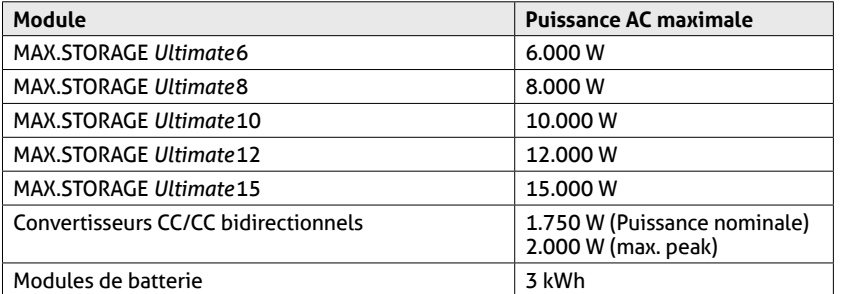

Dans la documentation de l'appareil, le MAX.STORAGE *Ultimate* est représenté équipé de cinq modules de batterie et de cinq convertisseurs CC/CC bidirectionnels.

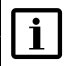

#### **Remarque**

La documentation de l'appareil contient une description du microprogramme qui a été installé à la livraison. Une description actualisée du microprogramme après l'application des mises à jour du microprogramme peut être trouvée à l'adresse www.solarmax.com.

# **1.2 Groupe-cibles**

Cette documentation sur les appareils est destinée à l'installateur d'un système PV.

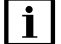

#### **Remarque**

Les travaux d'installation, de raccordement et de maintenance ne doivent être effectués que par des électriciens qualifiés (par exemple, électriciens, monteurs d'installations électriques, électromécaniciens, électroniciens industriels).

# <span id="page-7-0"></span>**1.3 Conservation des documents**

L'exploitant du système doit veiller à ce que la documentation relative à cet appareil soit accessible à tout moment aux personnes responsables, si nécessaire. Si vous perdez le document original, vous pouvez à tout moment télécharger une version actuelle de la documentation de cet appareil sur notre site Internet ([www.solarmax.com\)](https://www.solarmax.com).

# **1.4 Symboles utilisés**

Les consignes de sécurité et les remarques générales suivantes sont utilisées dans la documentation de cet appareil.

#### **DANGER !**

Le non-respect de ces consignes de sécurité peut entraîner directement des blessures graves ou la mort.

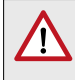

#### **AVERTISSEMENT !**

Le non-respect de ces consignes de sécurité peut entraîner des blessures graves.

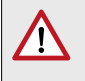

#### **PRUDENCE !**

Le non-respect de ces consignes de sécurité peut entraîner des blessures mineures ou modérées.

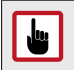

#### **ATTENTION !**

Le non-respect de ces consignes de sécurité peut entraîner des dommages matériels.

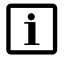

#### **Remarque**

Les remarques fournissent des informations supplémentaires ou facilitent le fonctionnement du système de stockage.

# <span id="page-8-0"></span>**2 Sécurité**

# **2.1 Utilisation conforme**

Le système de stockage modulaire MAX.STORAGE *Ultimate* doit être utilisé exclusivement pour le stockage et la conversion de l'énergie électrique produite par un générateur PV.

MAX.STORAGE *Ultimate* ne peut être utilisé qu'à l'intérieur de locaux répondant aux conditions IP20, comme les maisons individuelles, les immeubles d'habitation, les grands immeubles ou les bâtiments commerciaux/bureaux. Les condi-tions ambiantes spécifiées (voir [Section 11](#page-74-1)) doivent être respectées.

Toutes les instructions d'utilisation figurant dans la documentation fournie avec le produit doivent être respectées.

L'utilisation du MAX.STORAGE *Ultimate* n'est PAS conforme à sa destination dans les cas suivants :

- Alimentation en énergie permanente d'appareils électriques critiques pour la sécurité (par ex. selon IEC62040).
- Fonctionnement avec des modules de stockage ou des accumulateurs autres que ceux autorisés par SOLARMAX.
- Utilisation du MAX.STORAGE *Ultimate* avec une source de courant autre qu'une installation photovoltaïque.
- Utilisation de pièces de rechange et d'accessoires qui ne correspondent pas aux spécifications de SOLARMAX.

# **2.2 Consignes de sécurité**

Les consignes de sécurité et les informations générales suivantes s'appliquent à la documentation de cet appareil et au fonctionnement du MAX. STORAGE *Ultimate*:

## **DANGER !**

#### **Danger de mort par choc électrique !**

- En plein jour, le générateur PV délivre une tension continue dangereusement élevée. Par conséquent, les composants du MAX. STORAGE *Ultimate* sont sous une tension dangereusement élevée.
- Le couvercle latéral ne doit pas être ouvert pendant le fonctionnement. Pour éteindre le MAX.STORAGE *Ultimate*, mettez l'interrupteur du sectionneur CC sur la position « 0 » (voir [Section 10.1\)](#page-69-1). Après l'activation, des tensions résiduelles élevées restent dans la zone de stockage maximale pendant 5 minutes. Attendez au moins 5 minutes,
- Vérifiez que toutes les lignes d'alimentation électrique du MAX. STORAGE *Ultimate* sont hors tension avant de commencer à travailler sur le MAX.STORAGE *Ultimate* ou sur les lignes d'alimentation.

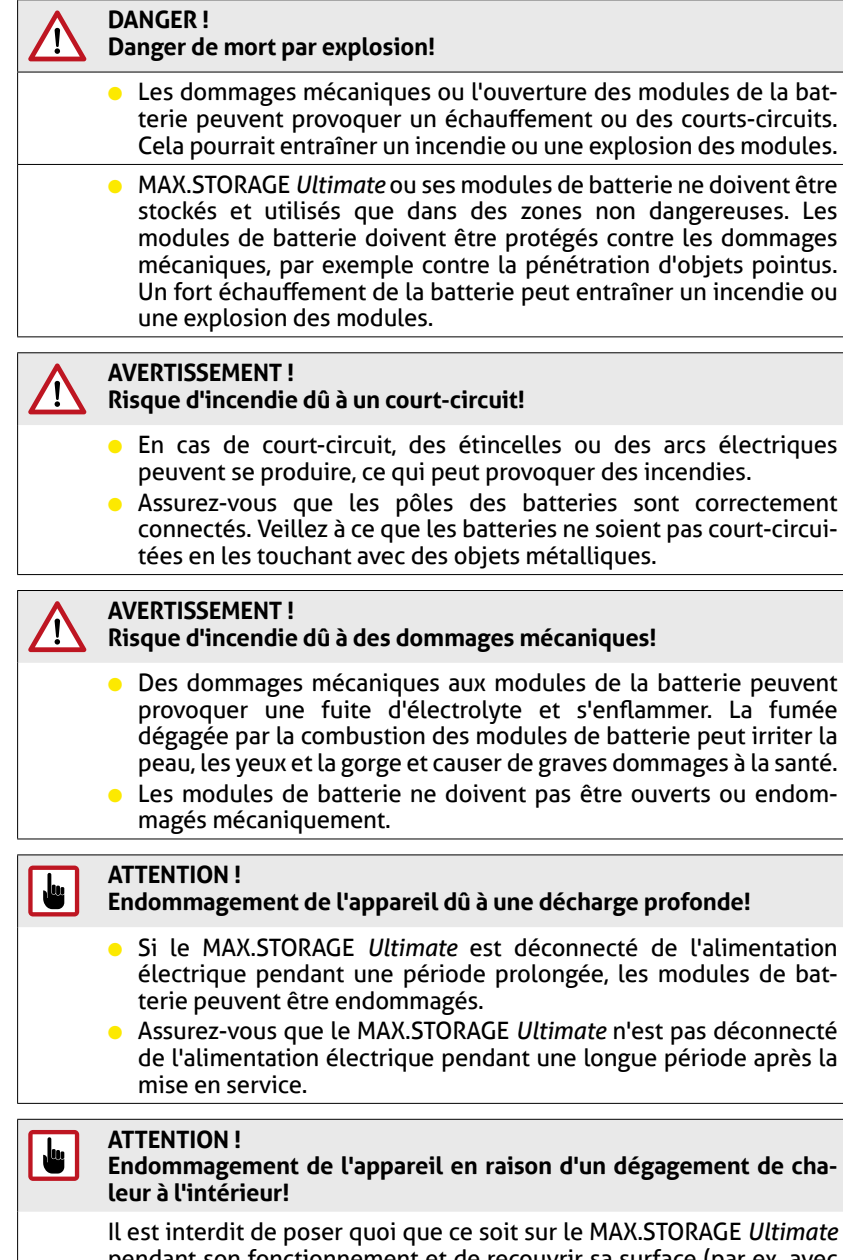

pendant son fonctionnement et de recouvrir sa surface (par ex. avec des textiles). Cela pourrait provoquer un dégagement de chaleur à l'intérieur de l'appareil.

<span id="page-10-0"></span>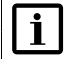

#### **Remarque**

Évitez les risques liés au vandalisme. Assurez-vous que les personnes non autorisées n'ont pas accès au MAX.STORAGE *Ultimate*.

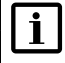

#### **Remarque**

Vous trouverez des informations supplémentaires sur la manipulation des modules de batterie dans un manuel séparé. Ce mode d'emploi est joint aux modules de batterie.

# **2.3 Directives**

Les directives générales suivantes doivent être respectées lors de l'utilisation du MAX.STORAGE *Ultimate*:

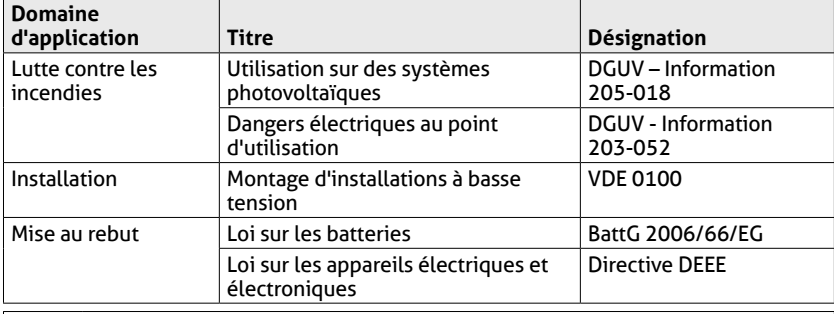

#### **Remarque**

 $\overline{\mathbf{i}}$ 

Les directives relatives au transport et au stockage des modules de batterie figurent dans un manuel séparé. Ce mode d'emploi est joint aux modules de batterie.

# <span id="page-11-0"></span>**2.4 Symboles sur l'appareil**

Les symboles suivants sont situés sur l'écran MAX.STORAGE *Ultimate*:

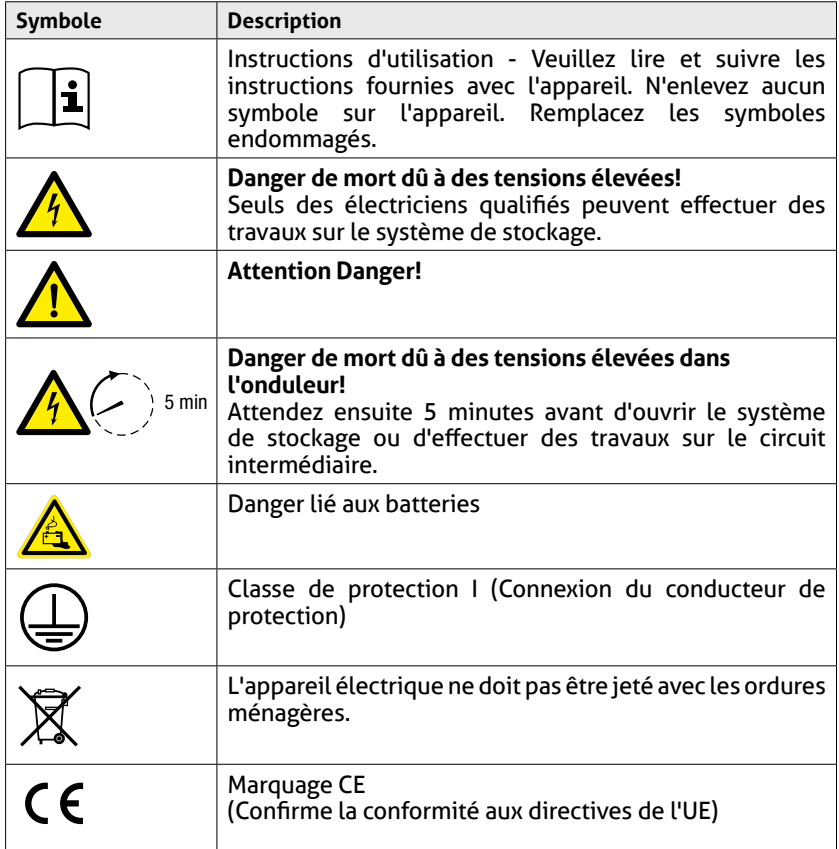

# <span id="page-12-0"></span>**3 Description du MAX.STORAGE** *Ultimate*

MAX.STORAGE *Ultimate* est un système complet de stockage de l'énergie photovoltaïque dans des batteries lithium-ion de pointe, permettant d'optimiser la fourniture d'énergie en fonction de la demande pour les maisons unifamiliales et multifamiliales.

Dans MAX.STORAGE *Ultimate*, nous avons réalisé les souhaits suivants de nos clients MAX.STORAGE :

- Design compact et attrayant
- Capacité de charge et de décharge supérieure
- Plus de capacité de stockage

# **3.1 Identification de l'appareil**

Le MAX.STORAGE *Ultimate* peut être clairement identifiée par les informations figurant sur la plaque signalétique au-dessus de l'interrupteur CC.

# **3.2 Variantes d'appareils**

Le MAX.STORAGE *Ultimate* peut être utilisé dans les variantes d'appareils suivantes:

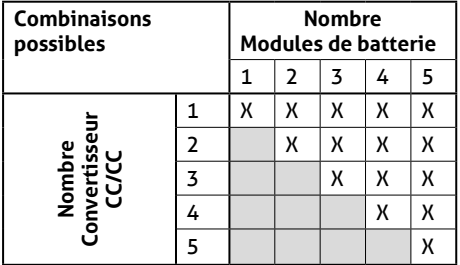

# Interrupteur d'alimentation LED d'état **Onduleurs** Unité de commande Convertisseurs CC/CC bidirectionnels Sectionneur CC Modules de batterie

Ill. 1: Conception mécanique du MAX.STORAGE *Ultimate*

Le MAX.STORAGE *Ultimate* est un système modulaire. Il contient les composants suivants:

- L'onduleur est installé dans la partie supérieure du boîtier.
- L'unité de commande se trouve dans une cassette du boîtier et est installée de façon permanente sur le côté droit du boîtier.
- Un à cinq modules de batterie avec gestion intégrée de la batterie sont situés dans un module enfichable dans la partie inférieure du boîtier. Lorsque le module est branché, toutes les connexions électriques sont effectuées automatiquement.
- Un à cinq convertisseurs CC/CC bidirectionnels sont situés au-dessus des modules de batteries et sont installés dans un module enfichable. Lorsque le module est branché, toutes les connexions électriques sont effectuées automatiquement.

# <span id="page-13-0"></span>**3.3 Structure mécanique**

# <span id="page-14-0"></span>**3.4 Indicateurs LED du MAX.STORAGE** *Ultimate*

L'état du MAX.STORAGE *Ultimate* est indiqué par la LED d'état à l'avant du MAX. STORAGE *Ultimate* Le tableau ci-dessous donne un aperçu des différents indicateurs LED et de leur signification:

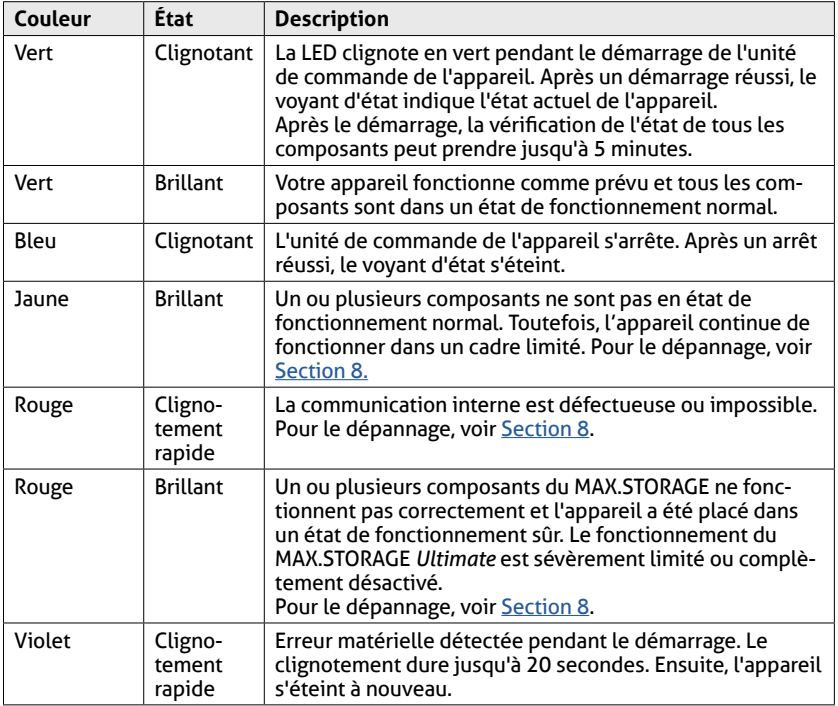

# **3.5 Fonctionnalité des modules**

#### **Onduleurs**

L'onduleur possède deux Maximum Power Poin Trackers (MPP-T) indépendants qui permettent de connecter des chaînes ayant des caractéristiques de générateur PV différentes, telles que l'orientation, la taille et le type de module. Le raccordement au réseau est triphasé.

Le fonctionnement de l'onduleur est entièrement automatique et dépend de la puissance disponible du générateur PV et des modules de batterie. Si la puissance disponible est suffisante, l'onduleur passe en mode réseau et alimente le réseau. Si la puissance est trop faible, l'onduleur se déconnecte du réseau.

L'onduleur dispose en interne de dispositifs de sécurité tels que la protection contre les surtensions, la surveillance du courant de défaut, la limitation du courant et de la puissance et la limitation de la température.

#### <span id="page-15-0"></span>**Unité de commande.**

L'unité de commande est le maillon central du MAX.STORAGE *Ultimate*, qui commande, régle et surveille tous les composants tels que les onduleurs PV, les convertisseurs modulaires bidirectionnels et les bacs à batteries avec leur système de gestion des batteries (BMS) et l'affichage.

Les interfaces externes sont situées sur l'unité de commande. Une description détaillée peut être trouvée dans [Section 5.7.](#page-31-1)

Pour effectuer tout les réglages de gestion de l'énergie, l'unité de commande peut être utilisée via l'écran, l'interface web sur le PC ou l'application MAX.STORAGE sur les appareils mobiles. Toutes les données du MAX.STORAGE *Ultimate* sont collectées, traitées et, entre autres, affichées dans des diagrammes pour évaluation. La fonctionnalité d'enregistrement des données du MaxWeb XPN est intégrée.

#### **Convertisseurs CC/CC bidirectionnels**

Les modules convertisseurs CC/CC bidirectionnels constituent le lien entre les unités de batterie et l'onduleur triphasé. Ils transfèrent la tension de la batterie dans la tension du circuit intermédiaire nécessaire à l'onduleur. Cela permet à la fois de décharger et de charger l'unité de batterie.

Le système de conversion modulaire contient jusqu'à cinq modules convertisseurs CC/CC bidirectionnels d'une puissance nominale de sortie de 1,75 kW (2kW max. peak) chacun.

#### **Modules de batterie**

Le MAX.STORAGE *Ultimate* utilise des systèmes de batterie Li-Ion avec un système de gestion de la batterie (BMS). Jusqu'à cinq unités de batterie peuvent être connectées en parallèle. Les modules de batterie ne peuvent être chargés que via le générateur solaire.

#### **Afficher (en option)**

Le MAX.STORAGE *Ultimate* est équipé d'un écran tactile. En plus d'afficher les données actuelles du système telles que le flux d'énergie, la capacité de charge de la batterie, les consommateurs, etc., le MAX.STORAGE *Ultimate* peut être utilisé et configuré localement via l'écran ou via l'app MAX.STORAGE.

# **3.6 Dispositifs de sécurité**

#### **Surveillance du courant résiduel**

Le MAX.STORAGE *Ultimate* dispose d'un capteur de courant de défaut sensible à tous les courants. Il détecte les courants de défaut qui se produisent en raison de la capacité des modules PV par rapport à la terre (courant de fuite capacitif) ou en raison de défauts d'isolation (par exemple, le contact d'un pôle du générateur PV ou d'une phase). Si le courant de défaut admissible est dépassé, l'onduleur se déconnecte du réseau.

#### <span id="page-16-0"></span>**Fonctions de limitation du courant et de la puissance**

L'onduleur limite le courant d'entrée continu, la puissance de sortie et le courant de sortie.

#### **Limite de température**

Lorsque la température ambiante est élevée, la température de l'unité peut augmenter de façon interne. Cela peut conduire à une réduction temporaire de la puissance injectée. Pour protéger votre appareil des dommages, l'onduleur se déconnecte du réseau dès que la température augmente encore.

# **3.7 Dimensions**

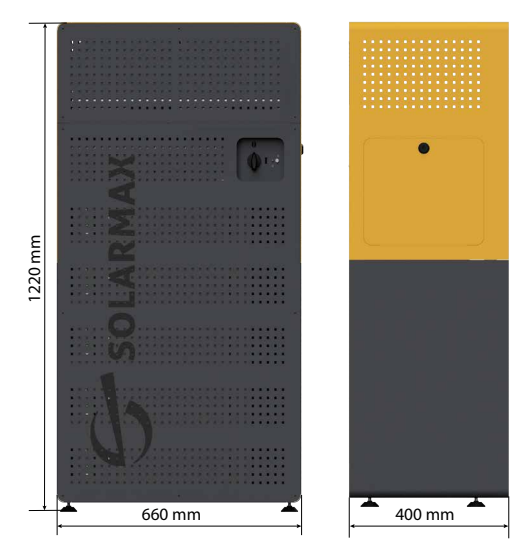

Ill. 2: Dimensions du MAX.STORAGE *Ultimate*

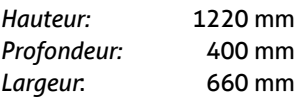

# <span id="page-17-0"></span>**4 Montage du MAX.STORAGE**  *Ultimate*

#### **ATTENTION!**

**Risque de blessure lors des travaux de montage et de raccordement!**

- Portez des chaussures de sécurité lorsque vous effectuez des travaux de montage et de raccordement sur l'appareil, afin d'éviter les blessures aux pieds dues à des coincements ou à la chute de composants.
- Portez des gants de sécurité pour éviter de vous blesser les mains en soulevant le MAX.STORAGE *Ultimate* ou en insérant des modules.

# **4.1 Transport et stockage de l'appareil**

#### **PRUDENCE !**

#### **Risque de blessure par basculement**

Le système de stockage de batteries MAX.STORAGE *Ultimate* est un équipement lourd qui peut se renverser et blesser des personnes s'il n'est pas manipulé correctement pendant le transport.

## **ATTENTION !**

## **Possibilité d'endommager l'appareil!**

Le MAX.STORAGE *Ultimate* ne doit être transporté ou stocké qu'en position verticale.

#### **Remarque**  $\mathbf{i}$

ويال

Avant le transport ou le stockage, les modules de batterie doivent être retirés du MAX.STORAGE *Ultimate* et transportés ou stockés séparément dans leur emballage d'origine.

#### **Remarque**  $|i\rangle$

Les directives relatives au transport et au stockage des modules de batterie figurent dans un manuel séparé. Ce mode d'emploi est inclus dans l'emballage des modules de batterie.

#### **Remarque**  $\mathbf i$

Le transport aérien de modules de batteries n'est pas autorisé !

#### **Transport**

Veillez à ce que les conditions ambiantes soient maintenues pendant le transport. Pour le transport, utilisez uniquement l'emballage d'origine du MAX. STORAGE *Ultimate*.

Il faut faire preuve d'une extrême prudence lors de l'utilisation de chariots élévateurs ou d'autres équipements de levage. Lorsque vous transportez le MAX. STORAGE *Ultimate* à l'aide d'un chariot élévateur ou d'un autre appareil de levage, assurez-vous qu'il ne tombe pas.

#### **Transport de l'appareil**

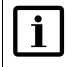

#### **Remarque**

Le système de stockage de batteries MAX.STORAGE *Ultimate* est un équipement lourd et doit être porté par au moins deux personnes.

Procédez de la manière suivante pour transporter le MAX.STORAGE *Ultimate*:

- 1. Retirez le carton de la palette sur laquelle se trouve le MAX.STORAGE *Ultimate*.
- 2. Inclinez l'appareil de manière à ce que l'interrupteur de déconnexion CC soit orienté vers le haut. Transportez maintenant l'appareil avec au moins deux personnes jusqu'à l'endroit où il doit être installé.
- 3. Posez l'appareil et alignez-le.

#### **Stockage**

Le MAX.STORAGE *Ultimate* est conforme à la classe de protection IP20 et doit être stocké dans un local sec et clos avec une température ambiante comprise entre  $0 - + 40^{\circ}$  C.

Veillez à ce que l'environnement soit peu poussiéreux !

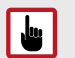

## **ATTENTION !**

**Possibilité d'endommager l'appareil!** 

Ne rangez jamais le MAX.STORAGE *Ultimate* à l'extérieur. Pas même pour un court moment.

# <span id="page-19-0"></span>**4.2 Contenu de la livraison**

Vérifiez que le contenu de la livraison est complet et qu'il n'est pas endommagé. Contactez votre revendeur ou le centre de service SOLARMAX en cas de livraison défectueuse.

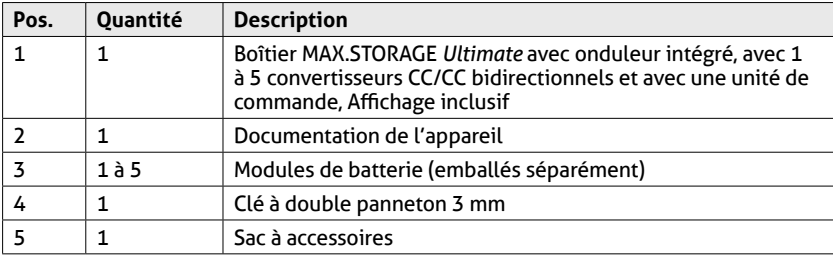

# **4.3 Choisir l'emplacement de montage**

**ATTENTION!**

**Danger pour la santé en raison des vapeurs qui s'échappent!**

En cas de surchauffe temporaire à l'intérieur de l'appareil, des vapeurs nocives et perceptibles peuvent s'échapper brièvement.

- Le MAX.STORAGE *Ultimate* ne doit pas être installé et utilisé dans des dortoirs.
- Si le MAX.STORAGE *Ultimate* est utilisé dans des pièces d'habitation, il est impératif d'installer un détecteur de fumée.

Le choix de l'emplacement est décisif pour la sécurité opérationnelle, la durée de vie et le fonctionnement efficace du MAX.STORAGE *Ultimate*. L'emplacement idéal est une salle d'opération verrouillable dans un bâtiment. Les conditions suivantes concernant le site d'installation doivent être respectées:

- L'emplacement doit être sec afin d'éviter tout dégât des eaux à l'intérieur du MAX.STORAGE *Ultimate*.
- Les conditions ambiantes du lieu d'installation doivent être choisies de manière à éviter la formation de condensation à l'intérieur de l'appareil.
- L'air ambiant du MAX.STORAGE *Ultimate* doit être à faible émission de poussière, exempt de sel et de vapeurs d'ammoniac.
- La température ambiante doit être comprise entre 0 et 40°C.
- Installez le MAX.STORAGE *Ultimate* dans des endroits exempts de gaz ou de vapeurs explosifs ou de matériaux combustibles. La surface de montage doit être ignifugée. Tenez compte des réglementations locales en matière de sécurité incendie.
- Le MAX.STORAGE *Ultimate* doit être installé au sol.
- Le MAX.STORAGE *Ultimate* doit être placé sur toute la surface d'appui des pieds.

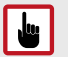

#### **ATTENTION ! Possibilité d'endommager l'appareil!**

Les trous de ventilation situés à l'avant du MAX.STORAGE *Ultimate* doivent rester dégagés. L'appareil doit être placé à une distance d'environ 5 cm du mur. Les distances minimales suivantes doivent être respectées par rapport au MAX.STORAGE *Ultimate*:

- Devant: 50 cm
- Sur le côté: 30 cm
- En haut: 30 cm
- Arrière: 5 cm

Les conditions suivantes concernant le lieu d'installation contribuent au fonctionnement optimal du MAX.STORAGE *Ultimate*:

- Un espace libre de 50 cm doit être maintenu au-dessus de la partie supérieure du boîtier.
- N'exposez pas le MAX.STORAGE *Ultimate* à la lumière directe du soleil.
- Montez le MAX.STORAGE *Ultimate* à un endroit librement accessible afin que les travaux d'entretien puissent être effectués facilement, en particulier sur le côté droit. Une fois que le MAX.STORAGE *Ultimate* est connecté, son emplacement ne doit pas être modifié.
- Le sectionneur CC et le bouton marche/arrêt doivent être accessibles et utilisables sans aide (par ex. échelle, marchepied).

## **PRUDENCE !**

#### **Risque de blessure en raison du poids trop élevé!**

Le MAX.STORAGE *Ultimate* pèse jusqu'à 70 kg avant que les modules de batterie ne soient insérés. N'assemblez le MAX.STORAGE *Ultimate* que par paires.

# <span id="page-21-0"></span>**5 Connecter MAX.STORAGE** *Ultimate*

## **DANGER !**

#### **Danger de mort par choc électrique !**

Les composants dans le MAX.STORAGE *Ultimate* sont sous une tension dangereusement élevée.

Débranchez complètement le MAX.STORAGE *Ultimate* de l'alimentation électrique avant d'effectuer tout travail d'installation. L'installation ne peut être effectuée que par un électricien qualifié et dans le respect des règles reconnues de la technique et des prescriptions relatives à la protection des personnes.

<span id="page-21-1"></span>Après l'activation, une tension résiduelle élevée subsiste dans le MAX.STORAGE *Ultimate* pendant 5 minutes au maximum. Attendez au moins 5 minutes,

# **5.1 Débrancher l'appareil de l'alimentation électrique**

Pour déconnecter l'appareil de l'alimentation électrique, procédez comme suit:

- 1. Si le voyant d'état à l'avant clignote ou s'allume, appuyez sur le bouton d'alimentation pendant environ 3 secondes jusqu'à ce que le voyant d'état commence à clignoter, puis attendez que le voyant d'état s'éteigne complètement (jusqu'à 60 secondes).
- 2. Placez l'interrupteur de déconnexion du courant continu situé à l'avant du MAX.STORAGE *Ultimate* dans la position « 0 ».

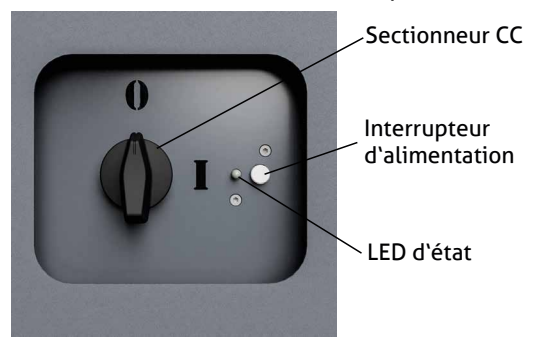

Ill. 3: Le sectionneur CC du MAX.STORAGE *Ultimate* est désactivé

## **DANGER !**

**Danger de mort par choc électrique !**

Après l'activation, une tension résiduelle élevée subsiste dans le MAX.STORAGE *Ultimate* pendant 5 minutes au maximum.

Attendez au moins 5 minutes,

- <span id="page-22-0"></span>3. Débranchez les fusibles de l'alimentation CA au niveau de la boîte de jonction de la maison.
- 4. Effectuez maintenant le travail désiré sur le MAX.STORAGE *Ultimate*.

# **5.2 Ouvrir l'appareil**

# Couvercle inférieur avant Vis de fixation

# **5.2.1 Retrait du couvercle avant inférieur**

Ill. 4: Couvercle avant du MAX.STORAGE *Ultimate*

Le couvercle avant dans la zone inférieure du MAX.STORAGE *Ultimate* doit être retiré pour les travaux de maintenance ou pour insérer les modules de batterie ou les modules de convertisseur bidirectionnel.

Suivez les étapes suivantes pour retirer le couvercle avant du MAX.STORAGE *Ultimate*:

1. Débranchez complètement le MAX.STORAGE *Ultimate* de l'alimentation électrique (voir [Section 5.1](#page-21-1)).

**DANGER !**

#### **Danger de mort par choc électrique !**

Après l'activation, une tension résiduelle élevée subsiste dans le MAX.STORAGE *Ultimate* pendant 5 minutes au maximum.

Attendez au moins 5 minutes,

**23**

- <span id="page-23-0"></span>2. Desserrez les vis de la partie inférieure du couvercle avant du MAX. STORAGE *Ultimate*, puis retirez le couvercle avant.
- 3. Effectuez maintenant le travail désiré sur le MAX.STORAGE *Ultimate*.

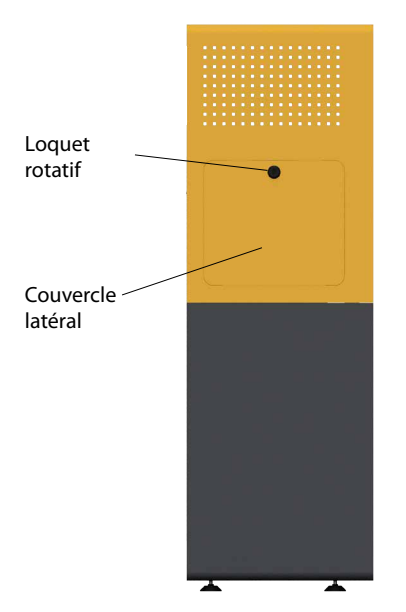

# <span id="page-23-1"></span>**5.2.2 Retrait du couvercle latéral**

Ill. 5: Couvercle latéral du MAX.STORAGE *Ultimate*

Le couvercle sur le côté droit du boîtier doit être retiré pour les travaux de maintenance ou pour connecter le MAX.STORAGE *Ultimate* au générateur PV, au réseau électrique ou aux interfaces de communication.

Suivez les étapes ci-dessous pour retirer le couvercle latéral du MAX.STORAGE *Ultimate*.

1. Débranchez complètement le MAX.STORAGE *Ultimate* de l'alimentation électrique (voir [Section 5.1\)](#page-21-1).

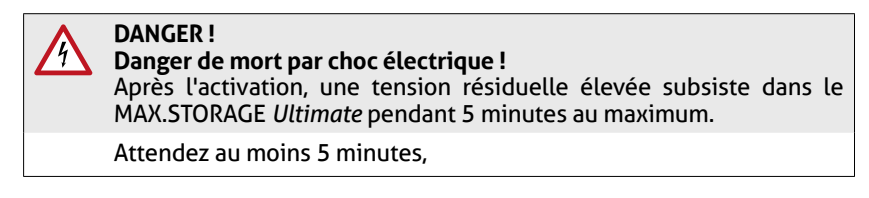

- <span id="page-24-0"></span>2. Ouvrez le loquet rotatif sur le côté en le tournant dans le sens des aiguilles d'une montre. Utilisez une clé pour armoire électrique, 3 mm, à double panneton.
- 3. Retirez complètement la plaque de recouvrement et placez-la à côté de l'appareil.
- 4. Effectuez maintenant les travaux de connexion nécessaires sur le MAX. STORAGE *Ultimate*.

# **5.3 Éléments de connexion du MAX.STORAGE** *Ultimate*

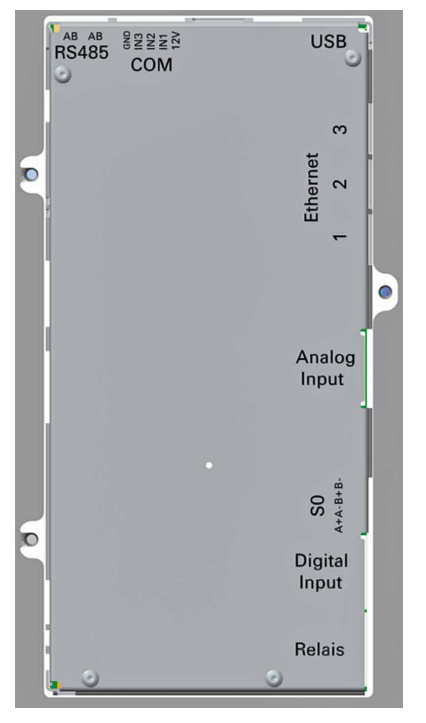

## **5.3.1 Connexions sur le côté droit**

Ill. 6: Connexions latérales du MAX.STORAGE *Ultimate*

Les connexions de données du MAX.STORAGE *Ultimate* sont situées sur l'unité de commande. L'unité de commande est installée de façon permanente sur le côté droit du boîtier, sous le couvercle.

Les connexions suivantes sont situées sur la partie supérieure de l'unité de commande:

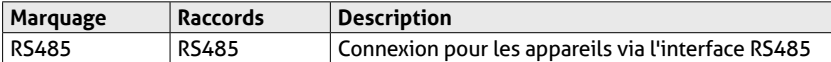

Les connexions suivantes sont situées sur le côté droit de l'unité de commande:

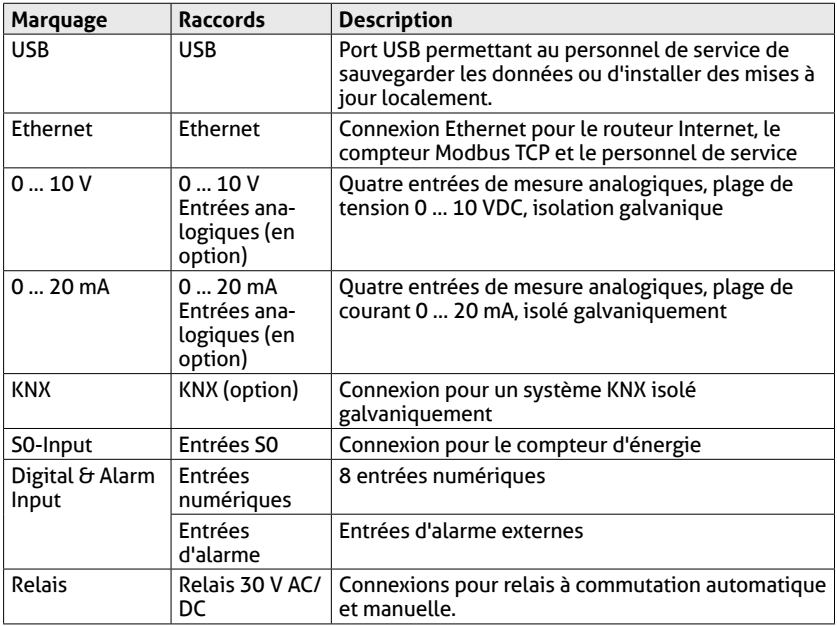

# <span id="page-26-0"></span>**5.3.2 Connexions à l'arrière**

La connexion CC (générateur PV) et la connexion CA (réseau domestique) du MAX.STORAGE *Ultimate* sont situées à l'arrière du boîtier.

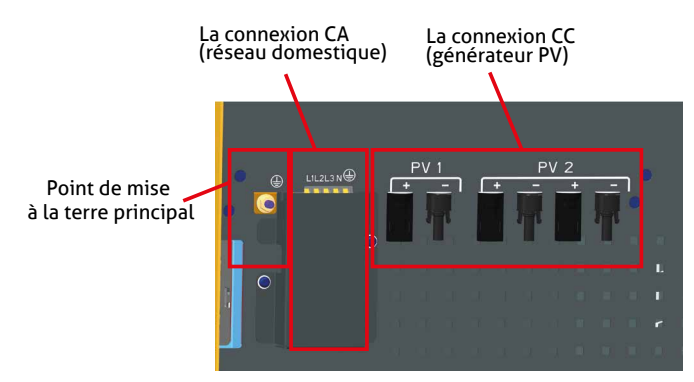

<span id="page-26-1"></span>Ill. 7: Connexions à l'arrière de l'appareil MAX.STORAGE *Ultimate*

# **5.4 Raccordement au point principal de mise à la terre**

#### **DANGER !**

#### **Danger de mort par choc électrique !**

Le conducteur de protection PE doit être raccordé!

C'est sur cette borne que se trouve le point principal de mise à la terre de l'appareil.

#### **Données de raccordement**

Conducteur à raccorder : conducteur rigide, min. 10mm².

#### **Procédure de raccordement du point principal de mise à la terre**

1. Débranchez complètement le MAX.STORAGE *Ultimate* de l'alimentation électrique (voir [Section 5.1](#page-21-1)).

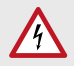

#### **DANGER ! Danger de mort par choc électrique !**

Après l'activation, une tension résiduelle élevée subsiste dans le MAX.STORAGE *Ultimate* pendant 5 minutes au maximum.

Attendez au moins 5 minutes.

- 2. Retirez l'isolation du conducteur sur une longueur de 10 mm.
- 3. Raccordez le conducteur de protection à la borne à vis située  $\bigcirc$  à l'arrière de l'appareil (voir <u>[Ill. 7](#page-26-1)</u>). Pour ce faire, desserrez la vis.
- 4. Sécurisez le conducteur de protection en serrant la vis de fixation. Vérifiez que le câble est bien fixé.

# <span id="page-27-0"></span>**5.5 Connexion au générateur PV**

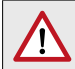

#### **PRUDENCE ! Risque d'incendie!**

Si vous utilisez des connecteurs en Y pour connecter plus de 2 chaînes, vous devez protéger les lignes d'alimentation CC individuellement contre les courants inverses dangereux.

#### **Données de raccordement**

- Tension d'entrée maximale CC: 900 V
- Rension MPP à la puissance maximale CC: 750 V
- Sélectionnez les sections des conducteurs en fonction de la configuration du système.
- Utilisez uniquement des connecteurs Amphenol
- La connexion en parallèle des trackers MPP n'est pas autorisée.
- Ne mettez pas à la terre la borne négative ou la borne positive du générateur PV.

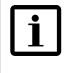

#### **Remarque**

Si la tension d'entrée DC est supérieure à 750 V, les batteries ne seront pas chargées.

#### **Procédure de connexion des lignes d'alimentation en courant continu du générateur PV**

1. Débranchez complètement le MAX.STORAGE *Ultimate* de l'alimentation électrique (voir [Section 5.1\)](#page-21-1).

#### **DANGER !**

#### **Danger de mort par choc électrique !**

Après l'activation, une tension résiduelle élevée subsiste dans le MAX.STORAGE *Ultimate* pendant 5 minutes au maximum.

Attendez au moins 5 minutes.

2. Raccordez les câbles d'alimentation CC pré-assemblés à l'élément de connexion situé à l'arrière du boîtier. Les câbles d'alimentation CC sont correctement connectés lorsque vous entendez un léger clic lorsque le connecteur s'enclenche.

<span id="page-28-0"></span>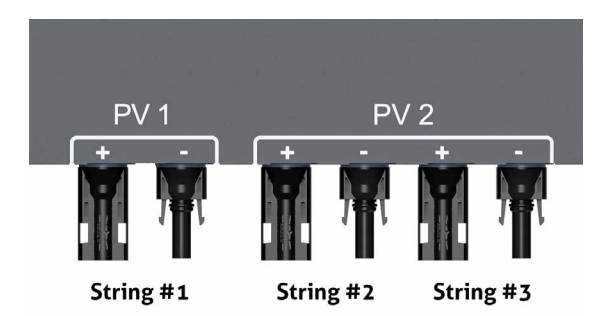

Ill. 8: Connexion CC du MAX.STORAGE *Ultimate*

# **5.6 Raccordement au réseau domestique**

## **DANGER !**

#### **Danger de mort par choc électrique !**

Veillez à ce que les lignes d'alimentation soient mises hors tension pendant les travaux de raccordement.

#### **Données de raccordement**

#### **Remarque**

 $\mathbf{i}$ 

Utilisez uniquement des câbles CA dont la longueur maximale est décrite dans le tableau ci-dessous:

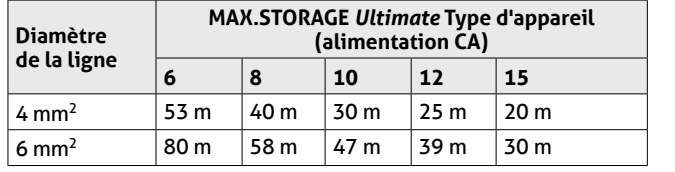

- Respectez les conditions de raccordement de l'exploitant de réseau responsable.
- Sections des conducteurs connectables:
	- Conducteur à fils fins sans embout, max. 10mm²
	- Conducteur à fils fins avec embout, max. 6mm²
	- Conducteur solide, max. 10 mm²
- La ligne d'alimentation CA doit être protégée par un fusible.

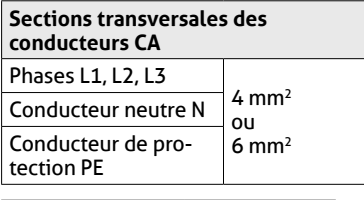

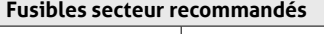

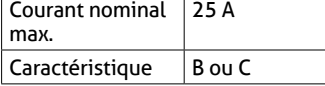

- Résistance à la température de la ligne d'alimentation CA: ≥ 80°C
- Veillez à ce que les températures ambiantes spécifiées par le fabricant des fusibles secteur ne soient pas dépassées.

#### **AVERTISSEMENT ! Risque d'incendie!**

Ne connectez pas de charges entre le MAX.STORAGE *Ultimate* et le fusible CA au secteur. Cette connexion de 230 V AC n'est pas protégée contre les courants élevés et les courants de défaut provenant du MAX.STORAGE *Ultimate*.

● Si vous utilisez des dispositifs à courant résiduel (RCD) externes, utilisez des RCD de type A avec un courant résiduel nominal d'au moins 100 mA. Dans les systèmes PV avec de grandes capacités de fuite, des RCD avec un courant résiduel nominal d'au moins 300 mA doivent être utilisés.

#### **Procédure de raccordement de la ligne d'alimentation CA au réseau domestique**

1. Débranchez complètement le MAX.STORAGE *Ultimate* de l'alimentation électrique (voir [Section 5.1\)](#page-21-1).

#### **DANGER !**

#### **Danger de mort par choc électrique !**

Après l'activation, une tension résiduelle élevée subsiste dans le MAX.STORAGE *Ultimate* pendant 5 minutes au maximum.

Attendez au moins 5 minutes,

2. Retirez le couvercle du CA à l'arrière de l'appareil MAX.STORAGE *Ultimate*. Pour ce faire, desserrez les vis du couvercle du CA.

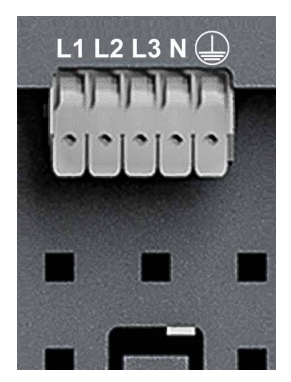

- Ill. 9: Schéma de raccordement CA
- 3. Retirez l'isolation du conducteur sur une longueur de 10 mm.
- 4. Connectez les conducteurs comme suit:
	- Conducteur de protection PE à la borne  $\bigcirc$
	- Conducteur neutre N à la borne « N »
	- Phases L1, L2 et L3 aux bornes « L1 », « L2 » et « L3 »
- 5. Fixez les câbles à l'aide du verrou à déclic de la pince et vérifiez qu'ils sont bien en place.
- 6. Fixez la décharge de traction du câble à l'endroit prévu à l'aide du serrecâble fourni.
- 7. Lorsque vous avez terminé tous les travaux de raccordement au réseau, mettez le couvercle et fixez-le avec les vis.

# <span id="page-31-1"></span><span id="page-31-0"></span>**5.7 Connexion des interfaces de communication**

# **5.7.1 Aperçu des interfaces de communication**

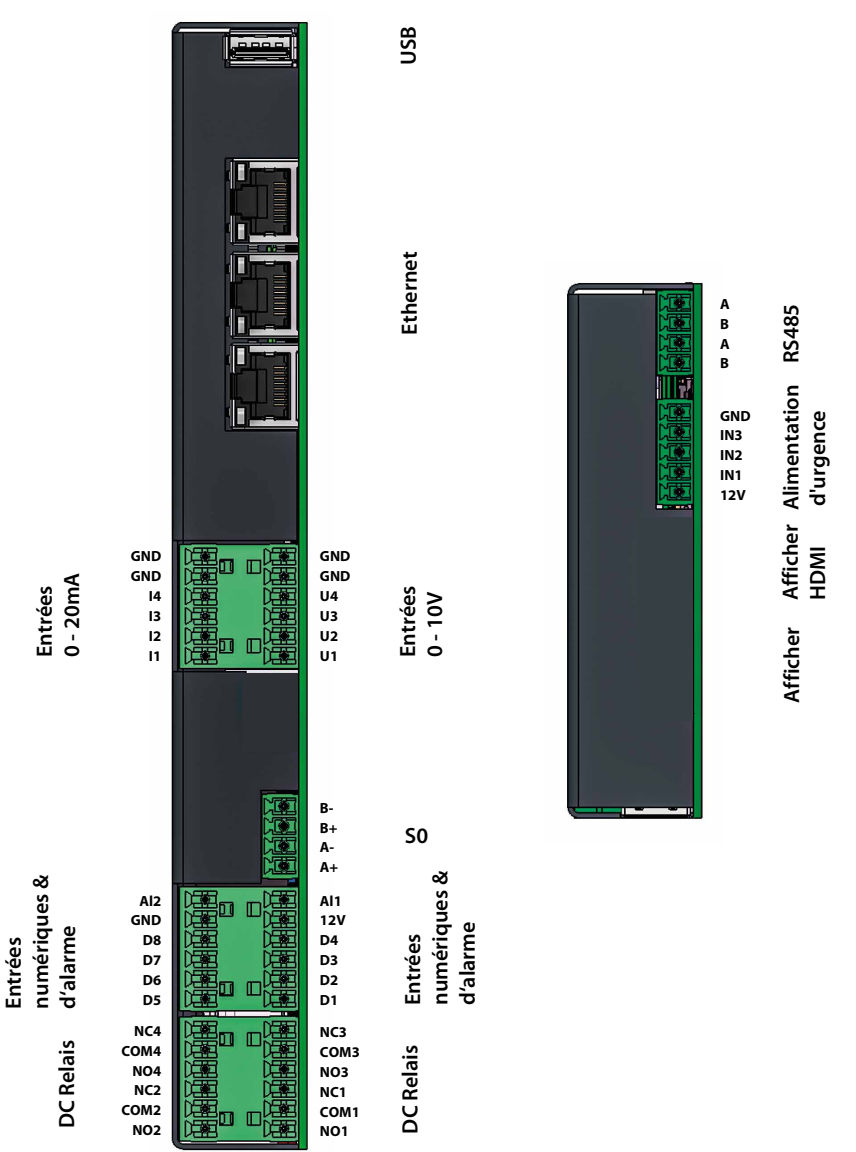

Ill. 10: Aperçu des interfaces de communication

#### <span id="page-32-0"></span>**5.7.2 Préparation de la connexion des interfaces de communication**

Effectuez les étapes suivantes pour connecter les interfaces de communication:

1. Débranchez complètement le MAX.STORAGE *Ultimate* de l'alimentation électrique (voir [Section 5.1](#page-21-1)).

#### **DANGER !**

#### **Danger de mort par choc électrique !**

Après l'activation, une tension résiduelle élevée subsiste dans le MAX.STORAGE *Ultimate* pendant 5 minutes au maximum.

Attendez au moins 5 minutes,

- 2. Ouvrez le couvercle latéral du MAX.STORAGE *Ultimate* (voir [Section 5.2.2\)](#page-23-1).
- 3. Insérez les câbles de connexion dans l'ouverture située à l'arrière du boîtier, puis via la décharge de traction du câble jusqu'à l'unité de commande sur le côté droit du boîtier.
- 4. Branchez la fiche du câble de connexion à la prise prévue à cet effet sur l'unité de commande.
- 5. Une fois que vous avez terminé tous les travaux d'entretien et de connexion, insérez le couvercle latéral du MAX.STORAGE *Ultimate*.

Les interfaces peuvent être configurées via l'interface web MAX.STORAGE *Ultimate*.

# **5.7.3 Connexion Ethernet**

Le MAX.STORAGE *Ultimate* peut être connecté à Internet via les interfaces Ethernet et configuré via l'interface Web.

Les conditions de connexion suivantes doivent être remplies.

- Type de raccord: Prises RJ45
- Utilisez des câbles blindés.
- Câble Ethernet, au moins CAT5

Les prises Ethernet sont disponibles sur le côté droit de l'unité de commande. Les appareils externes suivants peuvent être connectés au MAX.STORAGE *Ultimate* via le port Ethernet:

- Compteur d'énergie Modbus TCP
- Smart-Heater
- Station de recharge pour voiture électrique (selon le fabricant)

# <span id="page-33-0"></span>**5.7.4 Interface S0 pour compteur d'énergie**

Les compteurs d'énergie dotés d'une interface correspondante peuvent être connectés à l'interface S0 du MAX.STORAGE *Ultimate*. La définition de l'interface correspond à la norme EN 62053-31. L'interface S0 peut être configurée via l'interface Web du MAX.STORAGE *Ultimate*.

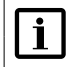

#### **Remarque**

Ne connectez pas de sources d'alimentation externes.

Les conditions de connexion suivantes doivent être remplies:

- **•** Sections des conducteurs connectables: min. 0,25 mm<sup>2</sup> / max. 1,5 mm<sup>2</sup>
- Longueur max. du câble: 30 m

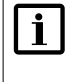

#### **Remarque**

Respectez la polarité lorsque vous connectez un appareil à l'interface S0.

Les bornes de connexion suivantes sont disponibles pour le raccordement des compteurs d'énergie:

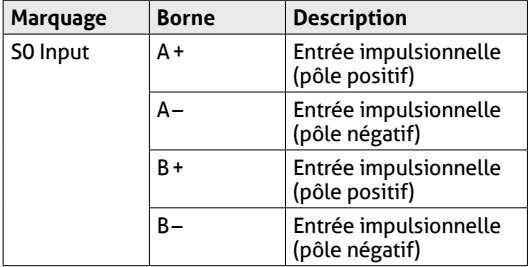

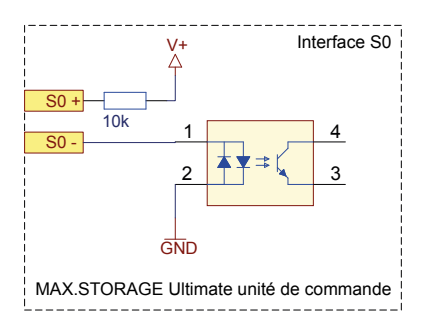

<span id="page-34-0"></span>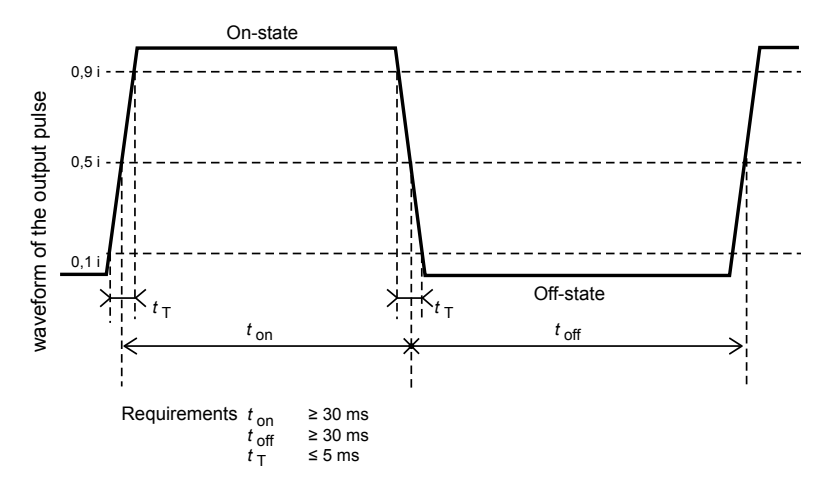

Ill. 11: Circuit d'entrée / schéma de l'impulsion S0

## **5.7.5 Entrées numériques pour le récepteur de télécommande ondulatoire et MaxRemote**

Pour éviter une surcharge du système d'alimentation, un récepteur de télécommande centralisée (FRE) peut être connecté aux entrées numériques du MAX. STORAGE *Ultimate* pour réduire la puissance active. La fonction MaxRemote du MAX.STORAGE *Ultimate* offre au gestionnaire de réseau la possibilité de réduire la puissance active de son système PV à distance via l'interface Web du MAX. STORAGE *Ultimate*.

Les conditions de connexion suivantes doivent être remplies:

- **•** Sections des conducteurs connectables: min. 0,5 mm<sup>2</sup> / max. 1,5 mm<sup>2</sup>
- Longueur maximale du câble entre l'appareil MaxRemote et MAX.STORAGE *Ultimate*: ≤ 200 métres. Installez l'appareil MaxRemote aussi près que possible du MAX.STORAGE *Ultimate*.
- Le MAX.STORAGE *Ultimate* dispose de 8 entrées numériques (IN1 à IN8). Ainsi, jusqu'à 256 configurations de signaux d'entrée avec les spécifications de puissance correspondantes sont possibles.

Les bornes suivantes sont disponibles pour connecter les appareils MaxRemote:

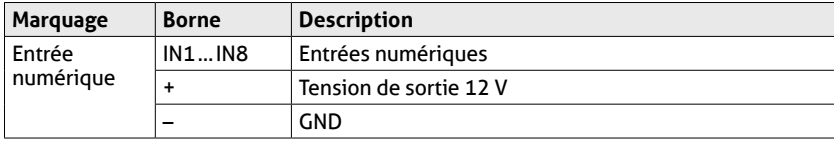

<span id="page-35-0"></span>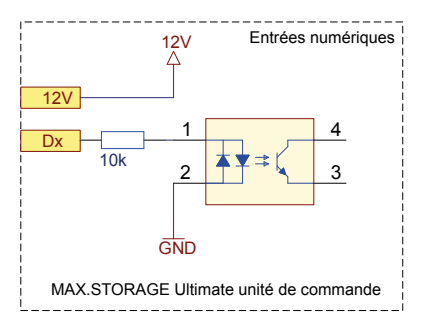

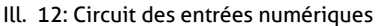

# **5.7.6 Connexions de relais pour 30 V AC/CC**

Les conditions de connexion suivantes doivent être remplies:

- **•** Sections des conducteurs connectables: min. 0,25 mm<sup>2</sup> / max. 1,5 mm<sup>2</sup>
- Tension de commutation max.: 30 VCC; Courant max. de commutation: 1 A (pas de protection par fusible interne disponible)
- Tension de commutation max.: 30 VAC; Courant max. de commutation: 0,3 A (pas de protection par fusible interne disponible)
- Longueur max. du câble: 30 m

Les bornes suivantes sont disponibles pour la connexion du relais sur le côté gauche de l'unité de commande:

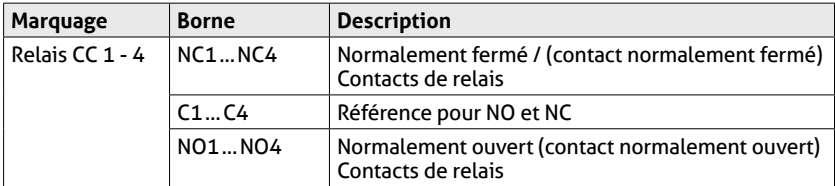

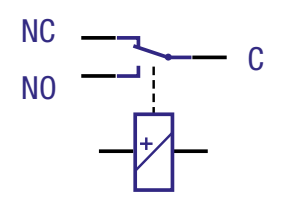

Ill. 13: Circuit de sortie Sorties relais
# **5.7.7 Entrées d'alarme externes**

Vous pouvez connecter des transmetteurs d'alarme externes aux entrées d'alarme externes du MAX.STORAGE *Ultimate*, par exemple pour surveiller le fonctionnement d'un ventilateur ou d'un isolateur CA.

Les conditions de connexion suivantes doivent être remplies:

- **•** Sections des conducteurs connectables: min. 0.25 mm<sup>2</sup> / max. 1.5 mm<sup>2</sup>
- Longueur max. du câble: 30 m

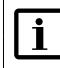

#### **Remarque**

Ne connectez pas de sources d'alimentation externes.

Les bornes suivantes sont disponibles pour le raccordement d'appareils d'alarme externes sur le côté gauche de l'unité de commande:

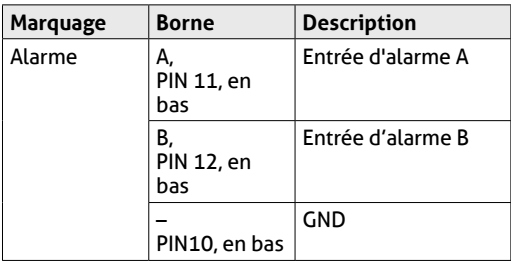

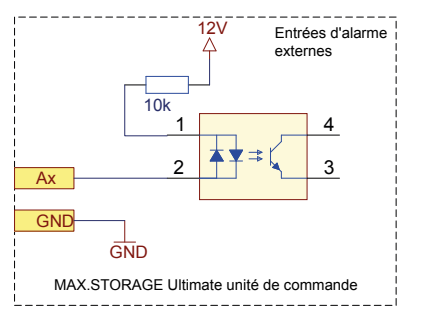

Ill. 14: Circuit d'entrée Entrées d'alarme

## **5.7.8 Entrées de mesure analogiques pour les capteurs d'irradiation et de température (en option)**

Les conditions de connexion suivantes pour les capteurs d'irradiation et de température doivent être remplies:

- La distance entre le capteur et le MAX.STORAGE *Ultimate* ne doit pas dépasser 30 m.
- La précision des entrées de mesure est d'environ +/– 5% de la pleine échelle (valeur mesurée à 20 mA). Ajoutez l'erreur de mesure du capteur pour déterminer la précision globale.
- Seuls les capteurs avec un signal de mesure linéaire 0 … 20 mA sont adaptés aux entrées de mesure.

Les bornes de connexion suivantes sont disponibles pour le raccordement des capteurs de rayonnement et de température sur le côté gauche de l'unité de commande:

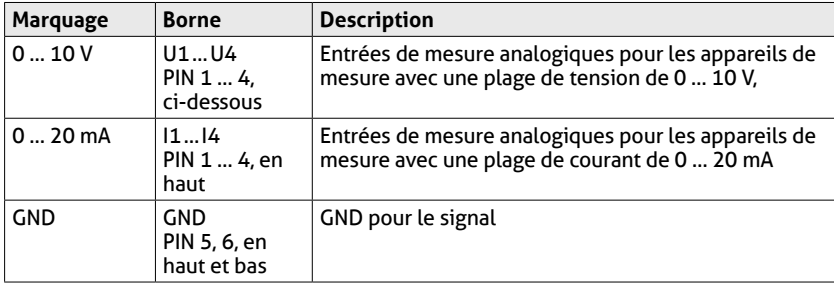

# **5.7.9 Interface USB pour le service**

Une prise USB est disponible pour l'entretien et les mises à jour du micrologiciel.

### **Remarque**

 $\mathbf i$ 

L'interface USB ne peut pas être utilisée pour alimenter en énergie/en courant des consommateurs.

# **5.8 Connexion d'un compteur électrique Modbus TCP**

Un compteur d'énergie Modbus TCP peut être connecté au MAX.STORAGE *Ultimate* pour mesurer la puissance d'entrée/de sortie ou la puissance d'autoconsommation. Des Power Meter Modbus TCP compatibles peuvent être fournis sur demande.

Pour le MAX.STORAGE *Ultimate*, les Power Meter Modbus TCP suivants sont pris en charge :

- SOLARMAX PowerMeter+
- Carlo Gavazzi EM24
- TO-Systems EM300

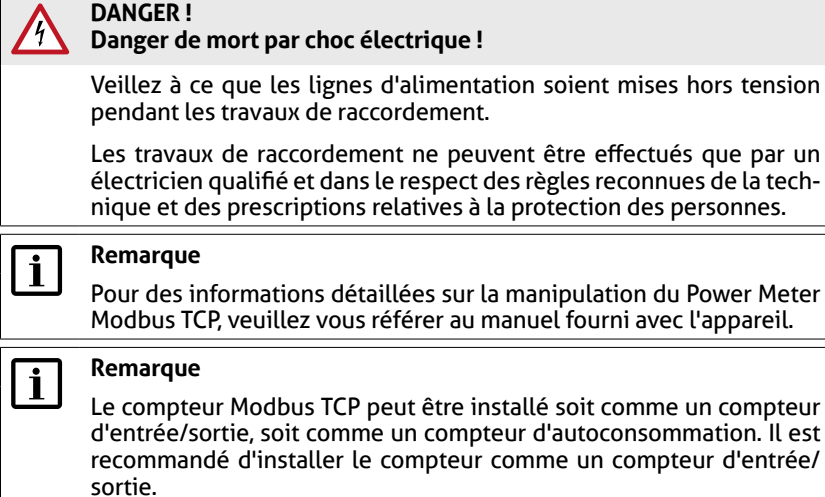

Des conditions de raccordement différentes s'appliquent aux différents Power Meters Modbus TCP :

#### **Connexion du SOLARMAX PowerMeter+**

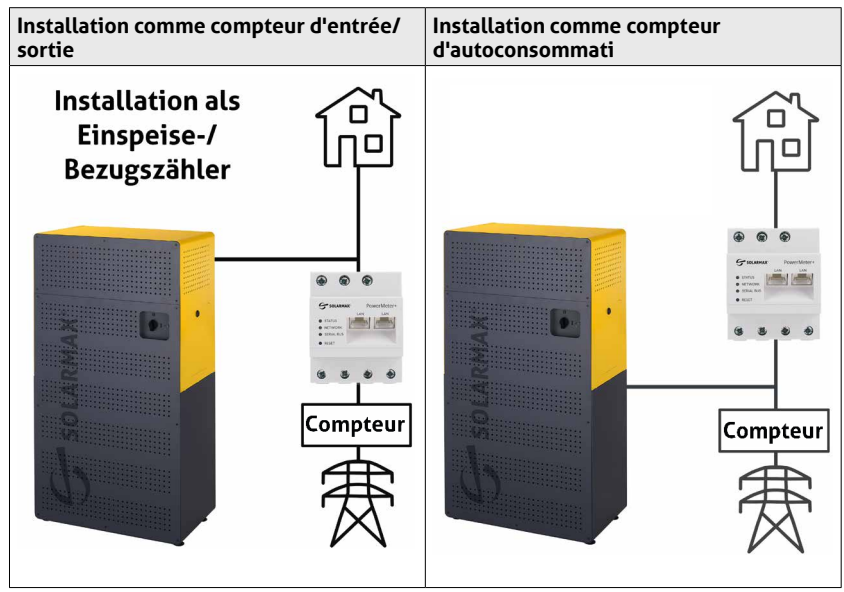

<span id="page-38-0"></span>Ill. 15: Schéma de connexion du SOLARMAX PowerMeter+

## **Connexion du Carlo Gavazzi EM24**

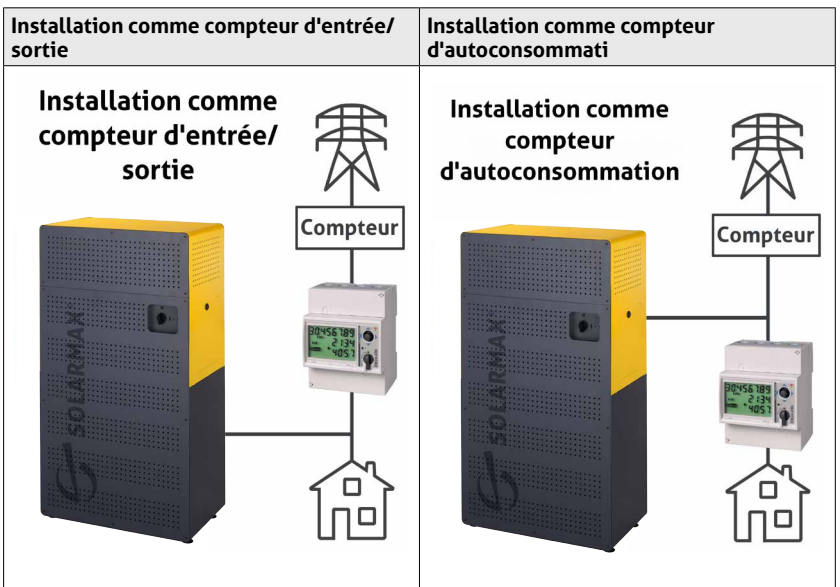

<span id="page-39-0"></span>Ill. 16: Schéma de connexion du Carlo Gavazzi EM24

Suivez ces étapes pour connecter le Power Meter Modbus TCP:

1. Débranchez complètement le MAX.STORAGE *Ultimate* de l'alimentation électrique (voir [Section 5.1\)](#page-21-0).

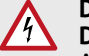

### **DANGER !**

```
Danger de mort par choc électrique !
```
Après l'activation, une tension résiduelle élevée subsiste dans le MAX.STORAGE *Ultimate* pendant 5 minutes au maximum.

Attendez au moins 5 minutes,

- 2. Installez le compteur Modbus TCP comme un compteur d'entrée/sortie ([Ill. 15\)](#page-38-0) ou comme compteur d'autoconsommation ([Ill. 16](#page-39-0)) dans votre réseau domestique.
- 3. Connectez le port LAN du Power Meter Modbus TCP au même réseau que le MAX.STORAGE *Ultimate*. La connexion directe du compteur à l'une des interfaces Ethernet de l'unité de commande est possible.
- 4. Configurer le Power Meter Modbus TCP via l'interface Web du MAX. STORAGE *Ultimate* [\(Section 6.5.5\)](#page-58-0).

# **5.9 Insérer les modules de batterie**

## <span id="page-40-0"></span>**DANGER !**

#### **Danger de mort par explosion!**

Les dommages mécaniques ou l'ouverture des modules de la batterie peuvent provoquer un échauffement ou des courts-circuits. Cela pourrait entraîner un incendie ou une explosion des modules.

MAX.STORAGE *Ultimate* ou ses modules de batterie ne doivent être stockés et utilisés que dans des zones non dangereuses. Les modules de batterie doivent être protégés contre les dommages mécaniques, par exemple contre la pénétration d'objets pointus. Un fort échauffement de la batterie peut entraîner un incendie ou une explosion des modules.

# **DANGER !**

### **Danger d'empoisonnement par l'acide fluorhydrique!**

Dans le cas d'incendies de batteries lithium-ion, un danger critique peut provenir de l'acide fluorhydrique (HF) en raison du fort développement de chaleur; l'acide fluorhydrique peut également provenir de l'électrolyte qui s'échappe en combinaison avec l'humidité.

Consultez toujours un médecin en cas d'incendie d'un module de batterie ou de fuite d'électrolyte.

#### **AVERTISSEMENT ! Risque d'incendie dû à un court-circuit!**

En cas de court-circuit, des étincelles ou des arcs électriques peuvent se produire, ce qui peut provoquer des incendies.

Assurez-vous que les pôles des batteries sont correctement connectés. Veillez à ce que les batteries ne soient pas court-circuitées en les touchant avec des objets métalliques. Les modules de batterie ne doivent pas être chauffés, par exemple par des tentatives de charge rapide.

### **AVERTISSEMENT ! Risque d'incendie dû à des dommages mécaniques!**

Des dommages mécaniques aux modules de la batterie peuvent provoquer une fuite d'électrolyte et s'enflammer. La fumée dégagée par la combustion des modules de batterie peut provoquer une perte de conscience et des dommages graves pour la santé, par exemple un empoisonnement au HF. La fumée peut irriter la peau, les yeux et la gorge.

Les modules de batterie doivent être protégés contre les dommages mécaniques, par exemple l'ouverture.

# **PRUDENCE !**

**ATTENTION !** 

### **Risques pour la santé dus au dégazage causé par un fort développement de chaleur!**

Une température ambiante excessive ou un contact avec des produits chimiques peut entraîner une forte production de chaleur avec dégazage. Les gaz qui s'échappent peuvent irriter la peau, les yeux et la gorge. Respectez les conditions environnementales et évitez tout contact des modules de batterie avec des produits chimiques.

Les modules de batterie sont inclus dans l'étendue de la livraison, mais emballés individuellement. Par conséquent, les modules de batterie doivent être insérés dans le boîtier du MAX.STORAGE *Ultimate* avant sa mise en service.

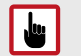

Les modules de batterie ne peuvent être insérés ou retirés que lorsque le MAX.STORAGE *Ultimate* est éteint.

Les modules de batterie ne doivent jamais être placés sur le côté où se trouvent les fiches !

Suivez ces étapes pour installer les modules de batterie:

1. Débranchez complètement le MAX.STORAGE *Ultimate* de l'alimentation électrique (voir [Section 5.1\)](#page-21-0).

### **DANGER !**

### **Danger de mort par choc électrique !**

Après l'activation, une tension résiduelle élevée subsiste dans le MAX.STORAGE *Ultimate* pendant 5 minutes au maximum.

Attendez au moins 5 minutes,

- 2. Retirez l'emballage des modules de batterie. Conservez l'emballage des modules de batterie dans un endroit sûr, car les modules de batterie ne doivent être transportés que dans leur emballage d'origine pour éviter les courts-circuits.
- 3. Retirez la vis de fixation au-dessus de l'emplacement pour un module de batterie. Préparez les vis de fixation afin de pouvoir les utiliser pour fixer le module de batterie.
- 4. Des contacts à fiche se trouvent à l'arrière des modules de batterie. Vérifier que les contacts enfichables sont en parfait état et qu'il n'y a pas de résidus d'emballage sur les contacts enfichables.
- 5. Faites glisser avec précaution les modules de batterie, face arrière en premier, dans la zone d'insertion située au bas du boîtier MAX.STORAGE *Ultimate*. Seule la face avant du module de batterie est maintenant visible dans le module de batterie.

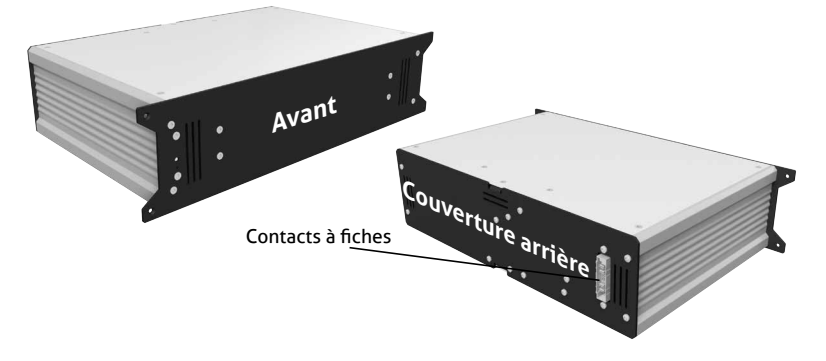

- Ill. 17: Face avant/arrière des modules de batterie
- 6. Fixez les modules de batterie insérés avec la vis de fixation retirées précédemment (vis à tête fraisée M4x12).
- 7. Montez ensuite le couvercle avant du MAX.STORAGE *Ultimate*. Après cela, le système de stockage peut être mis en service.

## <span id="page-42-0"></span>**5.10 Fermer l'appareil**

Après avoir branché l'appareil ou effectué des travaux de maintenance, l'appareil doit ensuite être refermé. Pour ce faire, effectuez les étapes suivantes:

- 1. Placez le couvercle inférieur avant du MAX.STORAGE *Ultimate* devant l'appareil.
- 2. Fixez le couvercle avant inférieur à l'aide de sept vis.
- 3. Vous pouvez maintenant mettre le MAX.STORAGE *Ultimate* en service (voir [Section 6\)](#page-47-0).

# **5.11 Mise à niveau des inserts de modules**

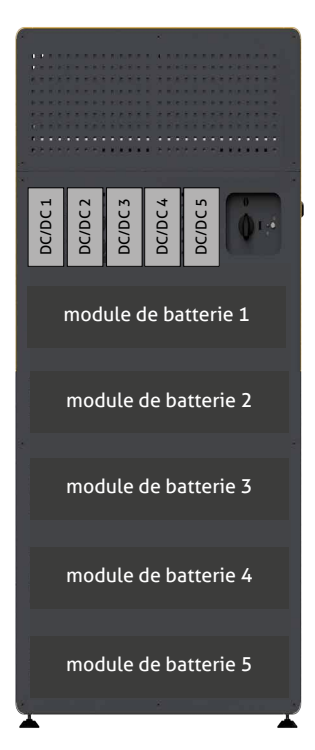

<span id="page-43-0"></span>Ill. 18: Numérotation des emplacements pour les modules enfichables

# **5.11.1Mise à niveau des modules de batterie**

## **DANGER !**

### **Danger de mort par choc électrique !**

Veillez à ce que les lignes d'alimentation soient mises hors tension pendant les travaux de raccordement.

Les travaux de raccordement ne peuvent être effectués que par un électricien qualifié et dans le respect des règles reconnues de la technique et des prescriptions relatives à la protection des personnes.

Le MAX.STORAGE *Ultimate* peut être équipé de cinq modules de batterie au maximum. Si vous avez commandé le MAX.STORAGE *Ultimate* avec moins de cinq modules de batterie, vous avez la possibilité d'ajouter des modules de batterie à tout moment. Pour cela, procédez comme suit:

- 1. Commandez les modules de batterie à équiper dans notre boutique en ligne à l'adresse <https://shop.solarmax.com>. Veillez à ne pas dépasser le nombre total de cinq modules de batterie par appareil MAX.STORAGE *Ultimate*.
- 2. Pour mettre en place les modules de batterie fournis ultérieurement, éteignez le MAX.STORAGE *Ultimate*. Débranchez complètement le MAX. STORAGE *Ultimate* de l'alimentation électrique (voir [Section 5.1](#page-21-0)).
- 3. Assurez-vous que l'interrupteur de déconnexion CC est en position « 0 » et que le MAX.STORAGE *Ultimate* est déconnecté du côté du courant alternatif.

## **DANGER !**

#### **Danger de mort par choc électrique !**

Après l'activation, une tension résiduelle élevée subsiste dans le MAX.STORAGE *Ultimate* pendant 5 minutes au maximum.

Attendez au moins 5 minutes,

- 4. Débranchez les fusibles de l'alimentation CA au niveau de la boîte de jonction de la maison.
- 5. Retirez le couvercle avant comme décrit dans [Section 5.2.1](#page-22-0) décrite.
- 6. Insérez les modules de batterie fournis comme décrit dans [Section 5.9](#page-40-0) dans le MAX.STORAGE *Ultimate* comme décrit. Veuillez respecter les consignes de sécurité au [Section 5.9.](#page-40-0)
- 7. Une fois que tout les modules de batterie ont été insérés, ils doivent être fixés à l'aide d'une vis. L'appareil doit ensuite être fermé et mis en marche.
- 8. Les modules de batterie doivent maintenant être libérés par le service de maintenance. Veuillez contacter le département de SOLARMAX Service Center. Vous trouverez les coordonnées au dos de ce guide d'installation. Informez le service après-vente du numéro de série du MAX.STORAGE *Ultimate* et du numéro et des numéros de série des modules qui ont été installés ultérieurement.

#### **Remarque**

Ť

Pour déverrouiller les modules de batterie mis à niveau, le MAX. STORAGE *Ultimate* doit être connecté à Internet.

## **5.11.2Rétrofitting de modules convertisseurs CC/CC bidirectionnels**

# **DANGER !**

## **Danger de mort par choc électrique !**

Veillez à ce que les lignes d'alimentation soient mises hors tension pendant les travaux de raccordement.

Les travaux de raccordement ne peuvent être effectués que par un électricien qualifié et dans le respect des règles reconnues de la technique et des prescriptions relatives à la protection des personnes.

Le MAX.STORAGE *Ultimate* peut être équipé d'un maximum de cinq convertisseurs CC/CC. Si vous avez commandé le MAX.STORAGE *Ultimate* avec moins de cinq convertisseurs CC/CC, vous avez la possibilité d'installer ultérieurement des convertisseurs CC/CC à tout moment. Pour cela, procédez comme suit:

- 1. Commandez les convertisseurs CC/CC à rééquiper dans notre boutique en ligne à l'adresse <https://shop.solarmax.com>. Veillez à ne pas dépasser le nombre total de cinq convertisseurs CC/CC par appareil MAX.STORAGE *Ultimate*.
- 2. Pour insérer les convertisseurs CC/CC fournis ultérieurement, éteignez le MAX.STORAGE *Ultimate*. Débranchez complètement le MAX.STORAGE *Ultimate* de l'alimentation électrique (voir [Section 5.1\)](#page-21-0).
- 3. Assurez-vous que l'interrupteur de déconnexion CC est en position « 0 » et que le MAX.STORAGE *Ultimate* est déconnecté du côté du courant alternatif.

## **DANGER !**

 $\eta$ 

 $\mathbf{i}$ 

## **Danger de mort par choc électrique !**

Après l'activation, une tension résiduelle élevée subsiste dans le MAX.STORAGE *Ultimate* pendant 5 minutes au maximum.

Attendez au moins 5 minutes,

- 4. Débranchez les fusibles de l'alimentation CA au niveau de la boîte de jonction de la maison.
- 5. Retirez le couvercle avant comme décrit dans [Section 5.2.1](#page-22-0).

## **Remarque**

Il est judicieux d'insérer les convertisseurs CC/CC dans les emplacements du MAX.STORAGE *Ultimate* dans le même ordre que les modules de batterie associés (voir la numérotation des emplacements dans le tableau ci-dessous [Ill. 18](#page-43-0)).

- 6. Retirez les couvercles factices des fentes pour les convertisseurs CC/CC.
- 7. Il y a des contacts enfichables à l'arrière du convertisseur CC/CC. Faites glisser avec précaution le convertisseur CC/CC, face arrière en premier, dans la fente prévue à cet effet.

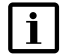

#### **Remarque**

Les convertisseurs CC/CC doivent être insérés avec précision dans les rails de guidage prévus pour les fentes, sinon le fonctionnement complet du convertisseur CC/CC ne peut être garanti.

- 8. Une fois que tous les convertisseurs CC/CC ont été insérés et vissés, l'appareil doit être fermé (voir [Section 5.10](#page-42-0)) et mis en marche (voir [Section 6.3](#page-47-1)).
- 9. Les convertisseurs CC/CC doivent maintenant être activés par le service de maintenance. Veuillez contacter le département de SOLARMAX Service Center. Vous trouverez les coordonnées au dos de ce guide d'installation. Informez le service après-vente du numéro de série du MAX.STORAGE *Ultimate* et du numéro et du numéro de série des modules qui ont été installés ultérieurement.

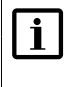

#### **Remarque**

Pour activer les convertisseurs CC/CC installés ultérieurement, le MAX.STORAGE *Ultimate* doit être connecté à Internet.

# **6 Mise en service**

#### **Remarque**  $\mathbf{i}$

<span id="page-47-0"></span>La mise en service ne peut être effectuée que par un électricien qualifié et dans le respect des règles reconnues de la technique et des prescriptions relatives à la protection des personnes. Il est également recommandé de suivre une formation de certification dispensée par SOLARMAX sur l'installation, la mise en service et la gestion de l'énergie du système MAX.STORAGE *Ultimate*.

# **6.1 Déclaration de mise en service**

La déclaration de mise en service dûment remplie est une condition préalable à l'octroi de la garantie conformément aux conditions de garantie de la société SOLARMAX GmbH. Il doit être rempli en deux exemplaires.

Après la mise en service, un exemplaire reste chez le client, l'autre exemplaire doit être téléchargé immédiatement et entièrement rempli dans MAX.PORTAL.

Vous pouvez trouver une version électronique enregistrable de la déclaration de mise en service à l'adresse suivante [www.solarmax.com](https://www.solarmax.com).

# **6.2 Conditions pour la mise en service**

Pour mettre en service le MAX.STORAGE *Ultimate*, les conditions suivantes doivent être remplies:

- Le MAX.STORAGE *Ultimate* est entièrement assemblé et connecté électriquement.
- Tous les couvercles, par exemple des batteries et des convertisseurs CC/CC, sont montés.
- Le couvercle latéral du MAX.STORAGE *Ultimate* est monté.
- Le rayonnement solaire est suffisant (tension d'entrée CC suffisamment élevée).

Après une première mise en service réussie, MAX.STORAGE *Ultimate* alimente les modules de batteries ou le réseau.

# <span id="page-47-1"></span>**6.3 Mise en marche de l'appareil**

Respecter les conditions de connexion dans [Section 5](#page-21-1) avant d'allumer le MAX. STORAGE *Ultimate*. Pour ce faire, effectuez les étapes suivantes:

1. Placez l'interrupteur de déconnexion du courant continu situé à l'avant du MAX.STORAGE *Ultimate* en position « I ».

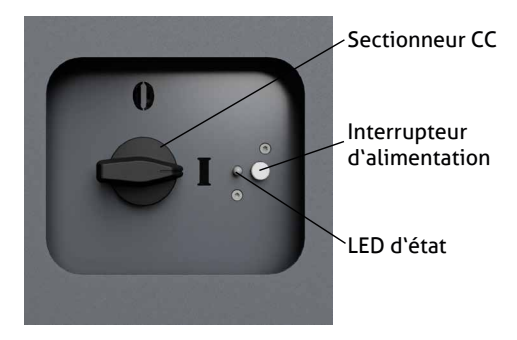

- Ill. 19: Déconnecteur CC du MAX.STORAGE *Ultimate* enclenché
- 2. Appuyez sur le bouton d'alimentation situé à l'avant du MAX.STORAGE *Ultimate* pendant environ 3 secondes jusqu'à ce que le voyant d'état situé à côté commence à clignoter. Dès que la LED d'état s'allume en continu (cela peut prendre jusqu'à 60 secondes), l'unité de commande est en service.

## **6.4 Mise en service du MAX.STORAGE** *Ultimate* **via l'interface Web**

#### **Remarque**

 $\mathbf i$ 

La mise en service ne peut être effectuée que par un électricien qualifié et dans le respect des règles reconnues de la technique et des prescriptions relatives à la protection des personnes. Il est également recommandé de suivre une formation de certification dispensée par SOLARMAX sur l'installation, la mise en service et la gestion de l'énergie du système MAX.STORAGE *Ultimate*.

# **6.4.1 Connexion à l'interface Web du MAX.STORAGE** *Ultimate*

Connectez une interface Ethernet du MAX.STORAGE *Ultimate* à votre appareil (ordinateur portable, PC) via un câble Ethernet pour configurer le MAX. STORAGE *Ultimate* via l'interface Web. Vous trouverez une description détaillée de la manière de connecter un périphérique à l'interface Ethernet dans le document suivant [Section 5.7.3.](#page-32-0)

L'adresse IP par défaut du MAX.STORAGE *Ultimate* est 192.168.1.234.

#### **L'adresse IP par défaut ne peut pas être utilisée**

Si l'adresse IP prédéfinie du MAX.STORAGE *Ultimate* se trouve en dehors de la plage d'adresses de votre réseau ou si cette adresse est déjà attribuée à un autre appareil, vous devez ajuster temporairement la configuration réseau de votre PC et pendant la configuration avec l'assistant de configuration, adapter

**fr**

l'adresse IP prédéfinie dans les paramètres LAN du MAX.STORAGE *Ultimate* à votre réseau.

#### **L'adresse IP prédéfinie peut être utilisée**

Si vous conservez l'adresse IP prédéfinie, vous pouvez vous connecter à MAX. STORAGE *Ultimate* sans autre réglage.

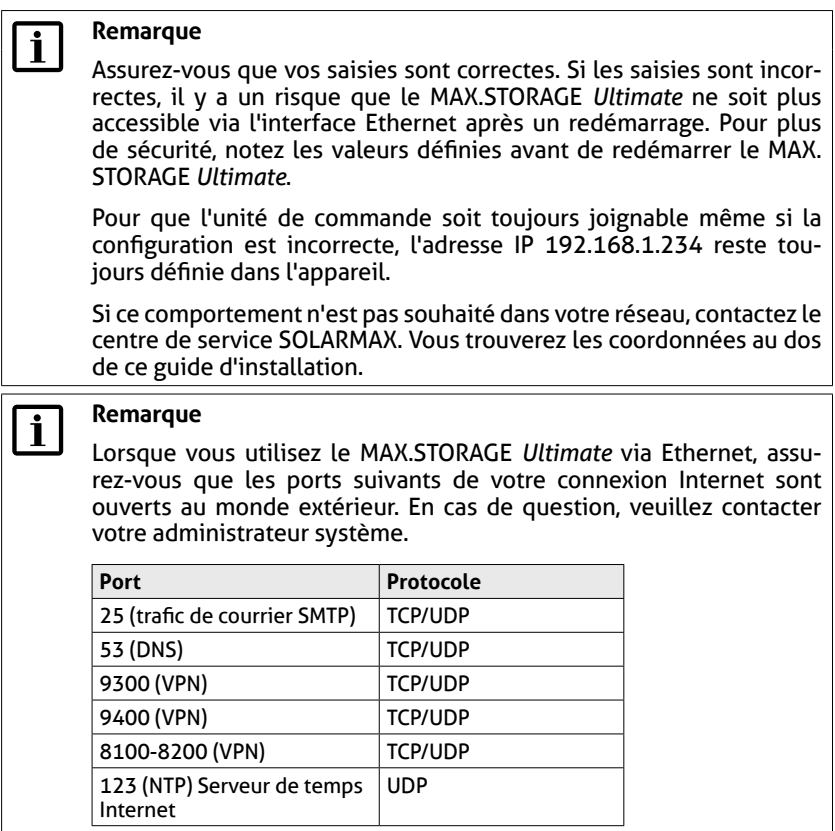

## <span id="page-49-0"></span>**6.4.2 Se connecter à l'interface Web du MAX.STORAGE**  *Ultimate*

Suivez ces étapes pour vous connecter à l'interface Web du MAX.STORAGE *Ultimate*:

1. Saisissez l'adresse http://192.168.1.234 (préréglé) ou l'adresse IP que vous avez configurée dans votre navigateur Web. Pour cela, le MAX. STORAGE *Ultimate* doit être mis en service et connecté via l'interface Ethernet. L'écran de connexion suivant du système de gestion intégrée de l'énergie apparaît:

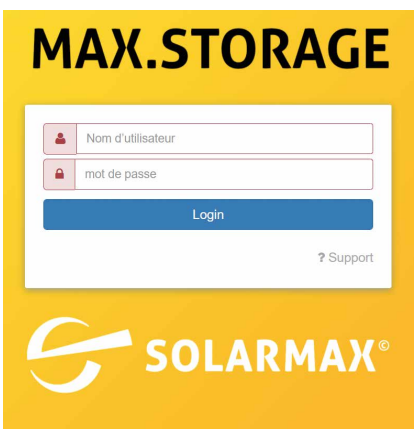

- Ill. 20: Menu de connexion
- 2. Connectez-vous avec le nom d'utilisateur *admin* et le mot de passe *solarmax.com.*

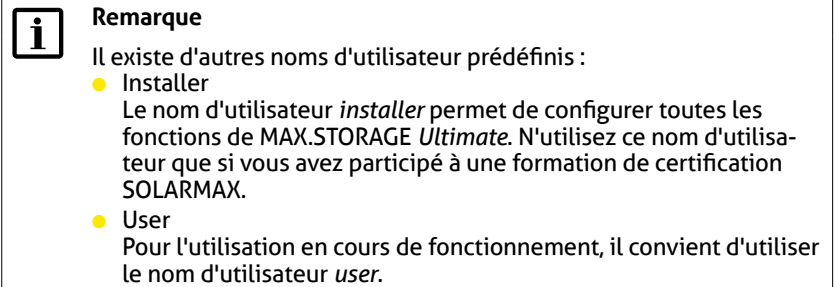

- 3. Un message vous invite à définir un mot de passe personnel au lieu du mot de passe par défaut afin de protéger votre installation contre tout accès non autorisé. Vous trouverez une description détaillée de la modification du mot de passe au [Section 6.5.1](#page-52-0).
- 4. Le menu « Accueil » de l'interface utilisateur du MAX.STORAGE *Ultimate* apparaît.

#### **La connexion ne fonctionne pas?**

Si la connexion a échoué, informez le service d'assistance téléphonique. Pour ce faire, appuyez sur le bouton? dans le menu de connexion du MAX.STORAGE *Ultimate Support*. Vous obtenez le menu suivant:

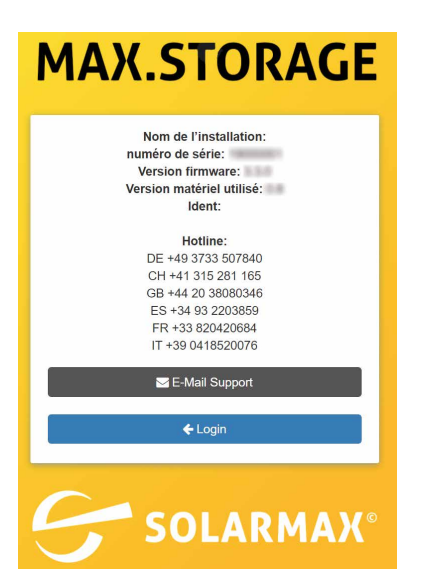

Ill. 21: Informations sur la ligne d'assistance téléphonique

Les informations suivantes sur votre système apparaissent dans le menu:

- Nom de l'installation
- Numéro de série
- Version de périphérique
- Version de logiciel
- Ident

Ayez ces données à portée de main lorsque vous contactez votre service d'assistance par téléphone en utilisant les numéros d'assistance spécifiques au pays indiqués ou par e-mail.

## **6.4.3 Réglage de la langue de l'interface Web du MAX.STORAGE** *Ultimate*

Après vous être connecté à l'interface Web du MAX.STORAGE *Ultimate*, vous avez la possibilité de définir votre langue préférée pour les menus du MAX. STORAGE *Ultimate*.

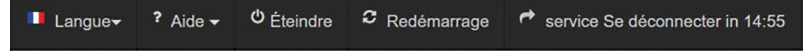

Ill. 22: Barre de menu pour la sélection de la langue

Dans la barre de menu supérieure, vous disposez du choix de langue suivant:

- Allemand (DE)
- Anglais EN
- Espagnol (ES)
- Français (FR)
- Italien (IT)
- Polonais (PL)

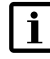

### **Remarque**

La langue peut être changée à tout moment dans la barre de menu supérieure, tant que vous êtes connecté au MAX.STORAGE *Ultimate*.

# **6.5 Configurer le MAX.STORAGE** *Ultimate* **avec l'assistant de configuration**

L'assistant vous aide à configurer votre MAX.STORAGE *Ultimate*. Pour exécuter complètement l'assistant, le MAX.STORAGE *Ultimate* doit être connecté à l'Internet.

Après vous être connecté à l'interface Web du MAX.STORAGE *Ultimate* (voir [Section 6.4.2](#page-49-0)), vous serez invité à modifier le mot de passe (voir ci-dessous).

# **6.5.1 Modifier les données d'accès**

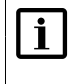

### <span id="page-52-0"></span>**Remarque**

Modifiez le mot de passe pour protéger votre appareil contre tout accès non autorisé.

Pour modifier les données d'accès, le menu suivant s'affiche:

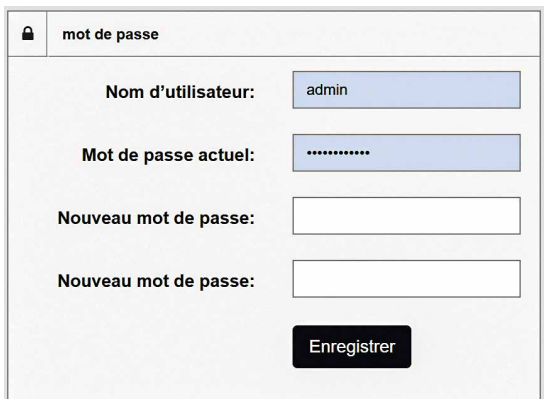

Ill. 23: Configuration des paramètres personnels du MAX.STORAGE *Ultimate*

Pour modifier le mot de passe, veuillez suivre les étapes suivantes :

- 1. Saisissez votre nom d'utilisateur dans le champ *« Nom d'utilisateur »* (par défaut: admin).
- 2. Entrez votre ancien mot de passe dans le champ *« Mot de passe actuel »* (par défaut: solarmax.com).
- 3. Saisissez votre nouveau mot de passe dans le champ *« Nouveau mot de passe »* et répétez la saisie dans le champ *« Nouveau mot de passe (répétition) »*.
- 4. Cliquez sur le bouton *Enregistrer* pour modifier votre mot de passe.

#### **Remarque**

 $\mathbf i$ 

Conservez bien ce mot de passe ! Si vous avez oublié votre mot de passe, vous ne pourrez pas vous connecter au MAX.STORAGE *Ultimate*. Dans ce cas, vous devez soit réinitialiser l'appareil à son état initial ou demandez un nouveau mot de passe au service après-vente.

# **6.5.2 Paramètres du réseau**

Dans ce menu, vous pouvez configurer les paramètres LAN pour le MAX. STORAGE *Ultimate* et tester sa connexion à Internet.

#### **Paramètres LAN**

Dans le menu « Paramètres LAN », vous pouvez configurer les paramètres LAN pour le MAX.STORAGE *Ultimate*.

Si vous souhaitez obtenir automatiquement l'adresse IP de MAX.STORAGE *Ultimate* à partir du serveur DHCP, vous devez cocher le bouton *Se procurer automatiquement l'adresse IP par DHCP*. Ensuite, aucun autre réglage n'est nécessaire.

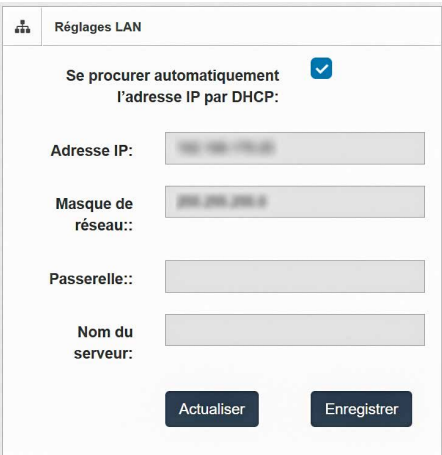

Ill. 24: Menu Paramètres LAN

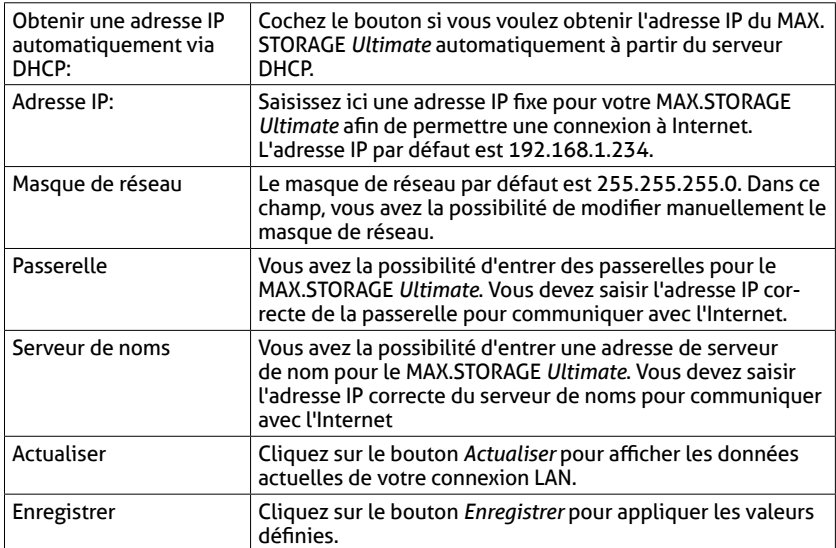

#### **Test de connexion**

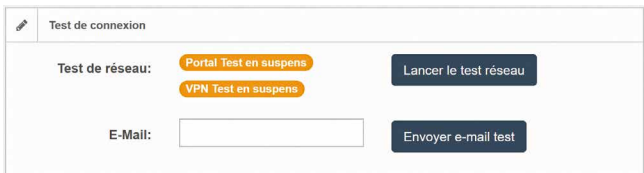

Ill. 25: Test de réseau

Ce menu permet de vérifier la connexion au portail. Cliquez sur le bouton *Lancer le test réseau* pour exécuter le test. Le champ adjacent indique si le test a réussi ou non. Les messages d'état suivants peuvent apparaître:

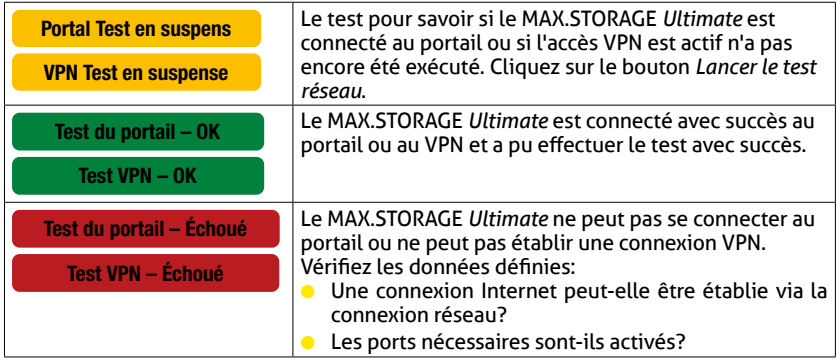

### **S'inscrire sur le MAX.PORTAL**

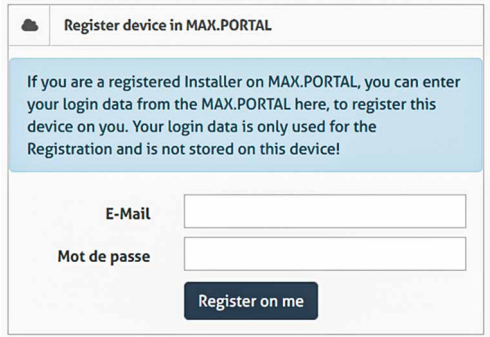

Ill. 26: S'inscrire sur le MAX.PORTAL

Si vous êtes déjà enregistré dans MAX.PORTAL en tant qu'installateur pour la surveillance des installations, vous pouvez maintenant transférer la nouvelle installation dans la surveillance des installations MAX.PORTAL. Pour ce faire, saisissez dans le menu l'adresse e-mail et le mot de passe avec lesquels vous vous connectez à MAX.PORTAL.

Cliquez sur le bouton *Next* pour poursuivre avec l'assistant.

# **6.5.3 Paramètres système**

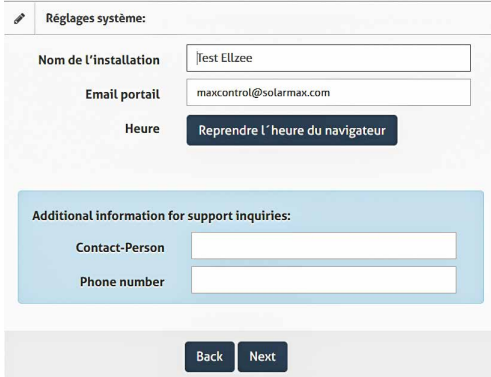

Ill. 27: Menu pour les paramètres système

Dans ce menu, vous pouvez définir le nom de l'appareil et l'heure du système à afficher dans l'interface Web du MAX.STORAGE *Ultimate*.

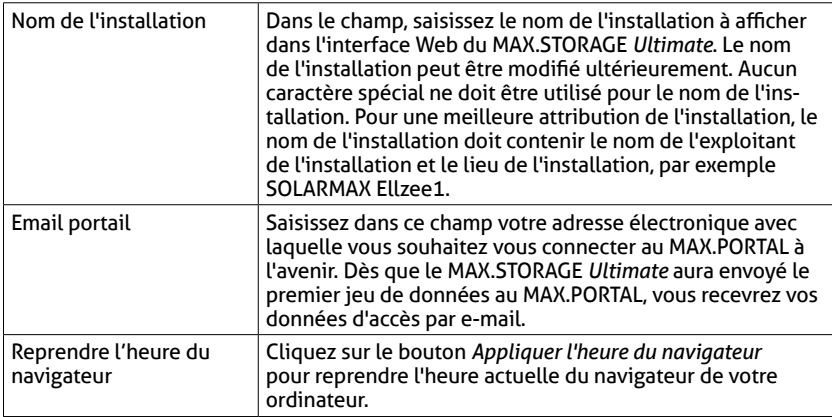

#### **Informations supplémentaires pour les demandes d'assistance**

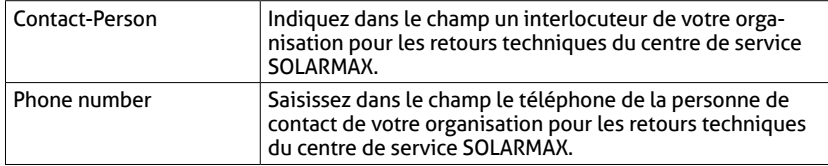

Cliquez sur le bouton *Next* pour poursuivre avec l'assistant.

## **6.5.4 Autorisation des modules de batteries et des convertisseurs CC/CC**

Les modules de batteries et les convertisseurs CC/CC intégrés doivent être autorisés pour un fonctionnement sans faille de votre MAX.STORAGE *Ultimate*.

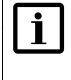

### **Remarque**

À la livraison d'un MAX.STORAGE *Ultimate*, les convertisseurs CC/ CC intégrés et les modules de batteries fournis sont déjà autorisés.

Vous obtenez l'aperçu suivant de tous les modules autorisés :

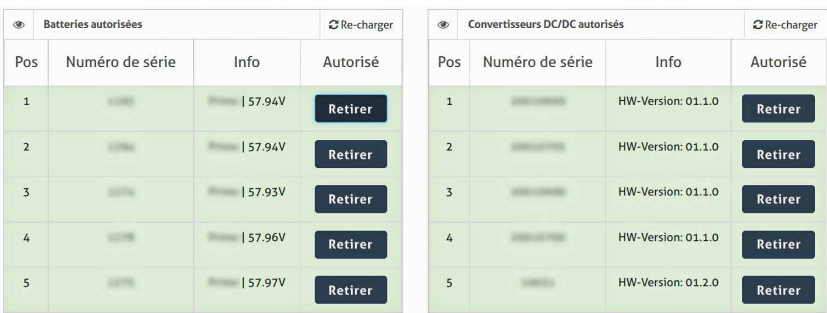

Ill. 28: Aperçu des modules autorisés

Dans l'aperçu, les modules de batteries et les convertisseurs CC/CC autorisés ont un arrière-plan en vert. Vérifiez que tous les modules de batteries et les convertisseurs CC/CC installés sont bien listés dans le tableau.

# $\mathbf{i}$

### **Remarque**

L'autorisation et le retrait des modules de batteries et des convertisseurs CC/CC par l'installateur ne sont possibles que lors de la première mise en service et jusqu'à 60 heures plus tard!

#### **Autorisation des modules de batteries et des convertisseurs CC/CC** Si votre MAX.STORAGE Utimate contient des modules de batterie ou des convertisseurs CC/CC qui ne sont pas autorisés, vous obtiendrez l'aperçu suivant:

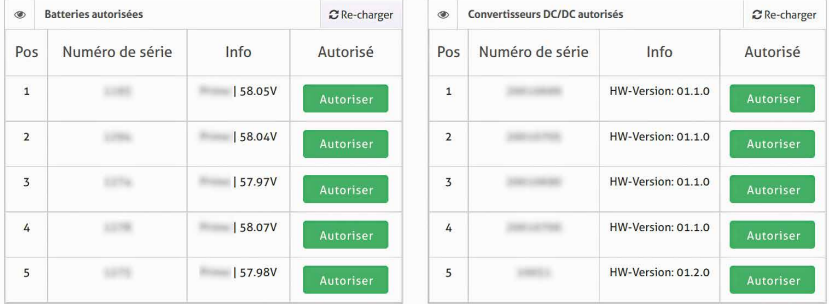

Ill. 29: Aperçu des modules non autorisés

Vérifier que les modules affichés sont bien les modules intégrés. Les modules peuvent être différenciés par leur numéro de série.

Si un module de batterie ou un convertisseur CC/CC apparaît avec un point d'interrogation dans l'aperçu, cela signifie que le module n'est pas reconnu correctement. Dans ce cas, veuillez vérifier si le module est correctement installé. Cliquez sur le bouton "Autoriser" dans la ligne correspondante pour autoriser un module pour votre MAX.STORAGE *Ultimate*.

Le module peut maintenant être utilisé.

#### **Retrait des modules de batteries et des convertisseurs CC/CC**

Si des modules de batterie ou des convertisseurs CC/CC ont été retirés dans le cadre de la mise en service, leur autorisation doit être supprimée.

Pour ce faire, cliquez sur le bouton "Supprimer" dans la ligne du module retiré dans l'aperçu. Les modules peuvent être différenciés par leur numéro de série. Le module ne peut alors plus être utilisé et doit être à nouveau autorisé en cas de nouvelle utilisation.

## <span id="page-58-0"></span>**6.5.5 Configuration des capteurs pour la mesure de la puissance**

#### **Compteur Modbus TCP**

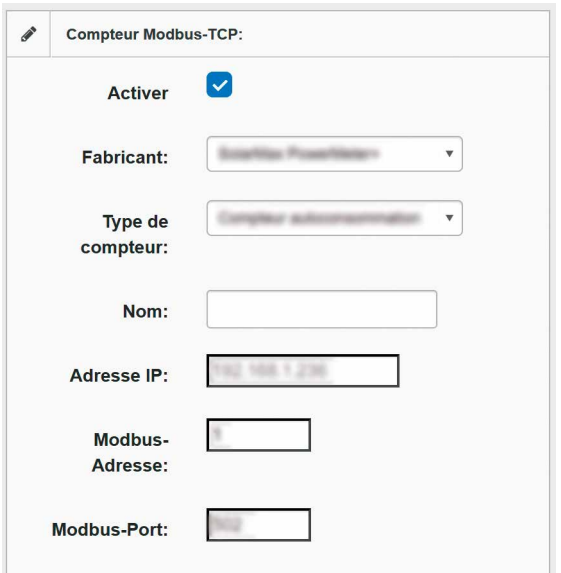

Ill. 30: Configuration des capteurs Modbus TCP pour la mesure de puissance

Lorsque vous utilisez un compteur Modbus TCP, les paramètres suivants peuvent être définis:

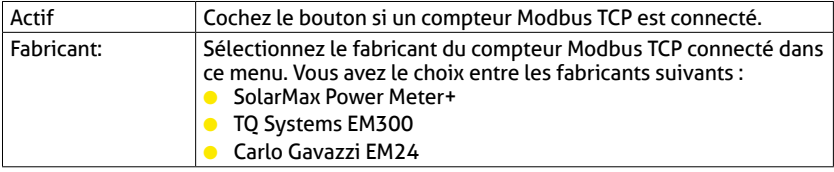

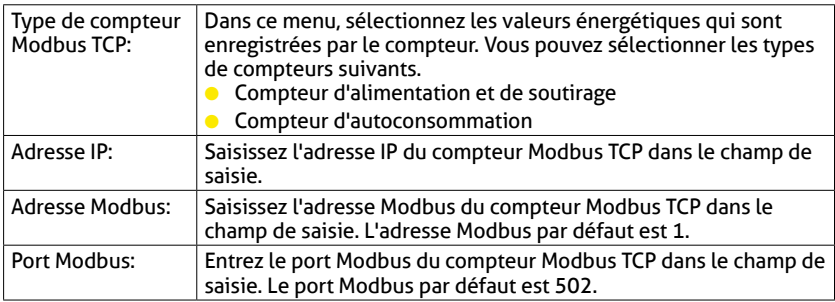

## **Compteur S0**

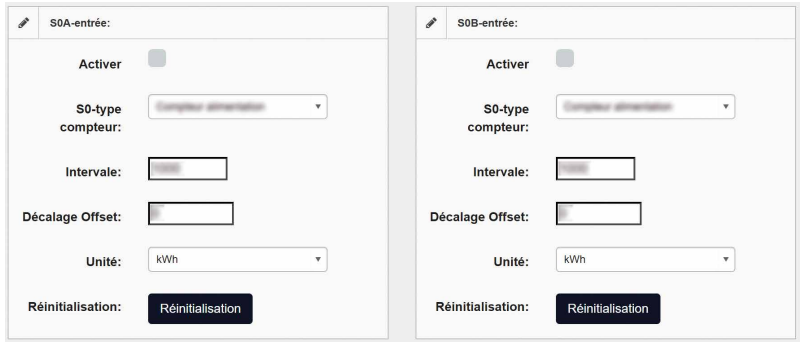

#### Ill. 31: Configuration des capteurs S0 pour la mesure de la puissance

Les compteurs d'énergie dotés d'une interface correspondante peuvent être connectés à l'interface S0 du MAX.STORAGE *Ultimate*. Le compteur d'énergie peut être utilisé pour enregistrer l'énergie produite par un système PV. La définition de l'interface correspond à la norme EN 62053-31. Les paramètres suivants de l'interface S0 peuvent être configurés:

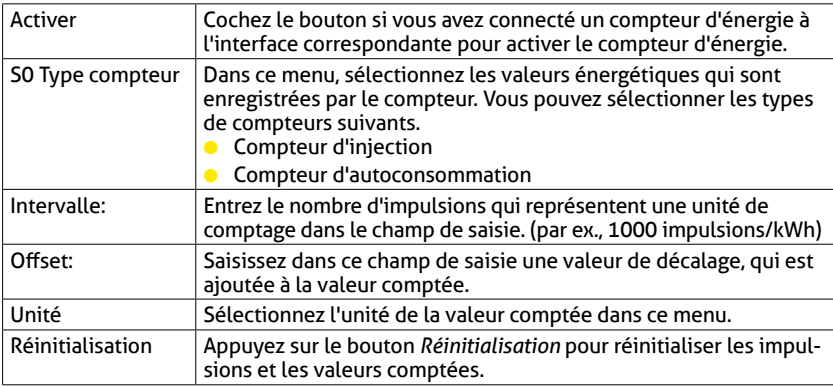

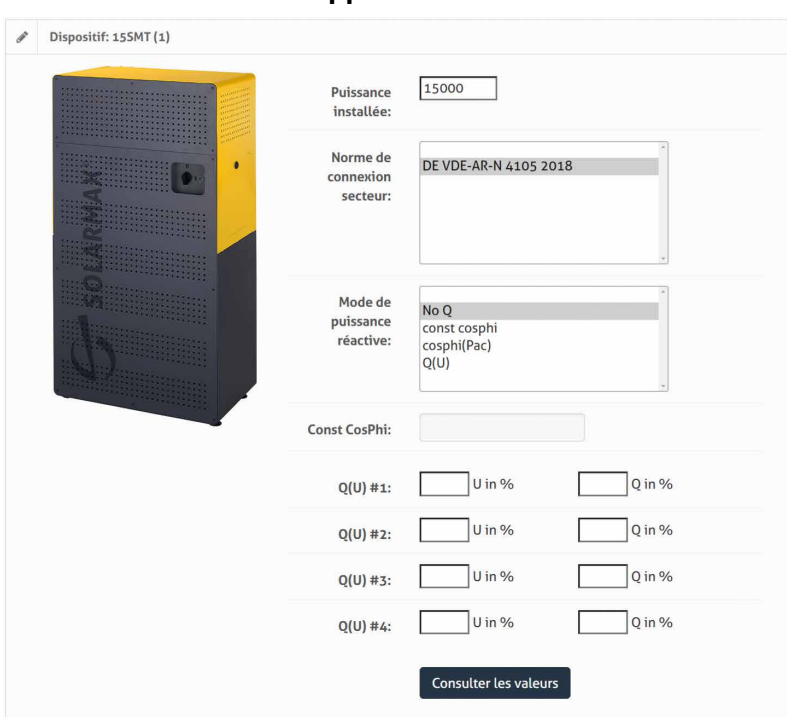

# **6.5.6 Paramètres de l'appareil**

<span id="page-60-0"></span>Ill. 32: Affichage des paramètres de l'appareil

Les données du MAX.STORAGE *Ultimate* suivantes sont affichées:

- Puissance installée
- Norme de connexion secteur
- Mode de puissance réactive
- Const CosPhi
- Tableau Q(U)

Vous trouverez une description détaillée du réglage des valeurs dans la section suivante.

### **Paramètre pays pour le MAX.STORAGE** *Ultimate*

Le MAX.STORAGE *Ultimate* doit être configuré pour le pays dans lequel il est utilisé.

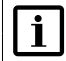

#### **Remarque**

Sans un paramètre pays correct, le MAX.STORAGE *Ultimate* ne peut pas passer au fonctionnement sur secteur.

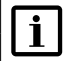

#### **Remarque**

Vous obtiendrez des informations sur la norme de raccordement au réseau et le mode de puissance réactive auprès de votre entreprise de distribution d'énergie.

Suivez ces étapes pour régler le MAX.STORAGE *Ultimate* sur la norme spécifique du pays:

- 1. Cliquez sur le bouton « Consulter les valeurs » sous l'élément de menu « Norme de connexion secteur » (voir [Ill. 32](#page-60-0)) pour consulter la norme nationale actuellement définie et, selon la norme, le mode de puissance réactive.
- 2. Dans la liste qui s'affiche, sélectionnez la norme nationale qui est prescrite pour la connexion de l'appareil dans le pays correspondant.
- 3. Changez le mode de la puissance réactive. Si le mode de puissance réactive est réglé sur "No Q", l'installation ne se met pas en service. Dans certains cas, il est nécessaire de définir une valeur constante pour CosPhi ou d'adapter la table Q(U).
- 4. Vérifiez si la norme du pays est correctement définie en interrogeant à nouveau. Si la requête ne fonctionne pas immédiatement, attendez quelques secondes, puis réessayez.

Cliquez sur le bouton *Next* pour poursuivre avec l'assistant.

# **6.5.7 Paramètres d'alarme**

Dans le menu *« Envoi des alarmes »* , vous avez la possibilité de spécifier jusqu'à trois destinataires auxquels les alarmes doivent être envoyées. Les données suivantes sur les destinataires peuvent être définies:

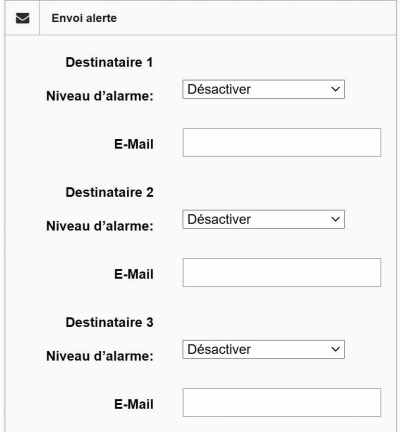

#### Ill. 33: Paramètres pour la répartition des alarmes

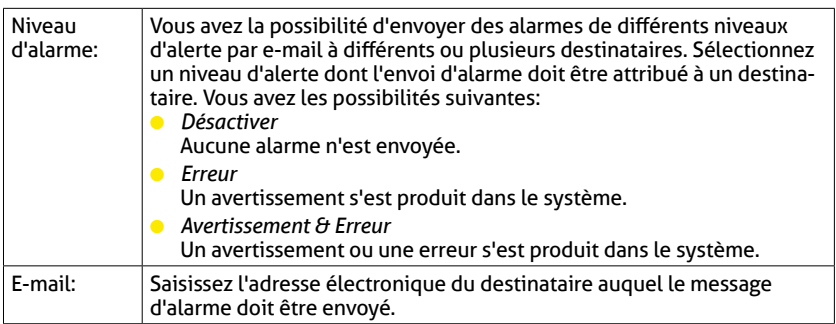

Cliquez ensuite sur le bouton *Next* pour terminer l'assistant. Vous obtenez la vue d'écran suivante:

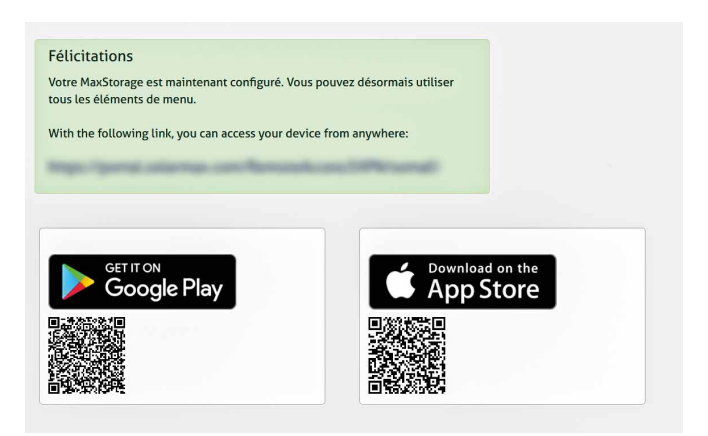

Ill. 34: Terminer l'assistant de configuration

# <span id="page-64-0"></span>**7 Utilisation du MAX.STORAGE**  *Ultimate* **via l'interface Web**

Grâce à l'interface Web du MAX.STORAGE *Ultimate*, vous pouvez accéder aux données de votre système via un navigateur Internet, aussi bien sur un ordinateur que sur un appareil mobile.

Après vous être connecté à l'interface Web du MAX.STORAGE *Ultimate* ou via votre navigateur Web, le menu « Accueil » apparaît à l'écran.

### **Flux d'énergie**

Le menu "Accueil" affiche le flux d'énergie de votre installation et des évaluations sur la gestion de l'énergie.

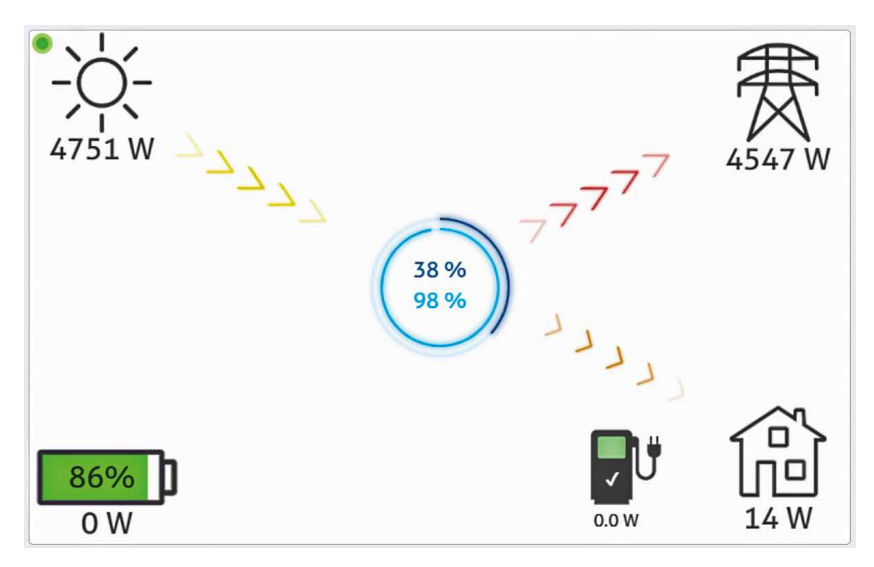

Ill. 35: Flux d'énergie du MAX.STORAGE *Ultimate*

Cet écran de synthèse montre l'énergie actuellement produite par le générateur PV (flèches jaunes), l'énergie autoconsommée (flèches orange), l'énergie injectée (flèches rouges) et la puissance de charge de la batterie de stockage.Le symbole de la borne de recharge indique l'état d'une Wallbox connectée pour la recharge d'une voiture électrique.

## **Évaluations de la gestion de l'énergie**

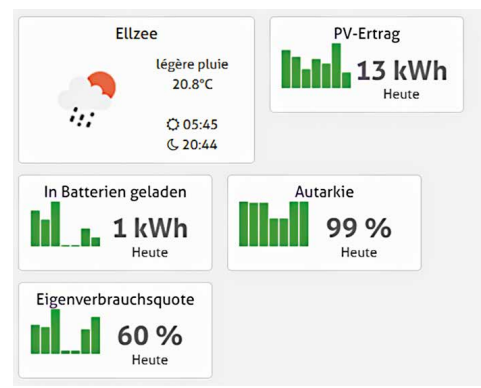

Ill. 36: Évaluations de la gestion de l'énergie

L'écran d'accueil affiche, outre le flux d'énergie, des évaluations de votre installation pour la gestion de l'énergie. Les données relatives au rendement photovoltaïque, à l'autarcie, au taux d'autoconsommation ainsi qu'à l'énergie actuellement stockée dans les batteries peuvent être consultées au jour le jour.

#### **Manuel d'utilisation**

L'interface utilisateur vous permet de lire et de configurer les données de l'installation, les données énergétiques, les données d'alarme, les données relatives aux appareils connectés ainsi que les données du système. Vous trouverez une description détaillée de l'utilisation du MAX.STORAGE *Ultimate* via la page d'accueil ou l'application dans la zone de téléchargement de notre site Internet [www.solarmax.com](https://www.solarmax.com).

# **8 Dysfonctionnements**

# **8.1 Dysfonctionnements fonctionnels**

## **Mesures d'élimination des dysfonctionnements**

Le tableau suivant décrit les mesures possibles pour le dépannage. Si les mesures suggérées ne permettent pas d'éliminer le défaut, contactez le centre de service SOLARMAX.

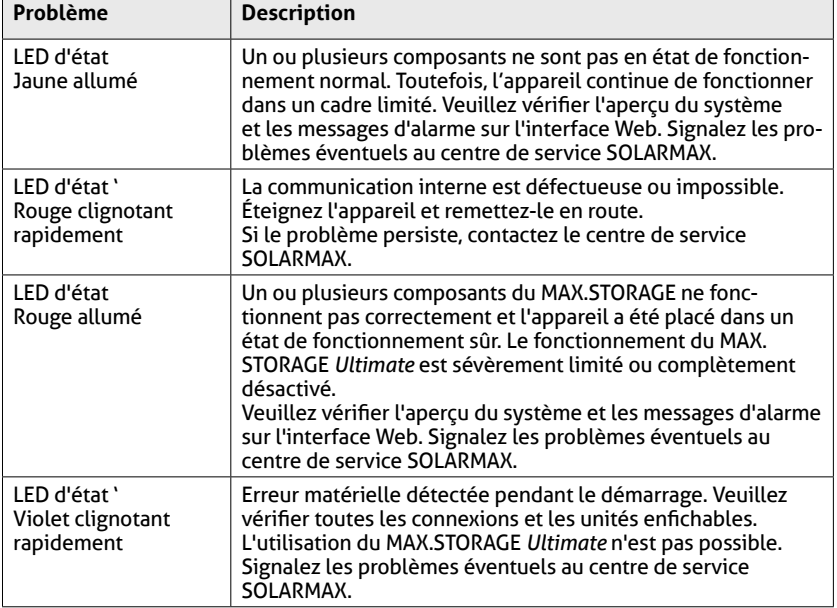

# **8.2 Défaillances mécaniques**

#### **Comportement en cas de pénétration d'eau**

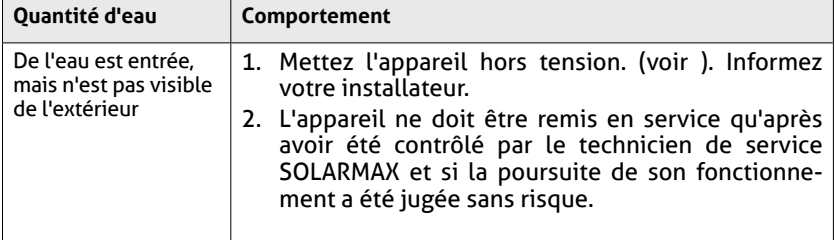

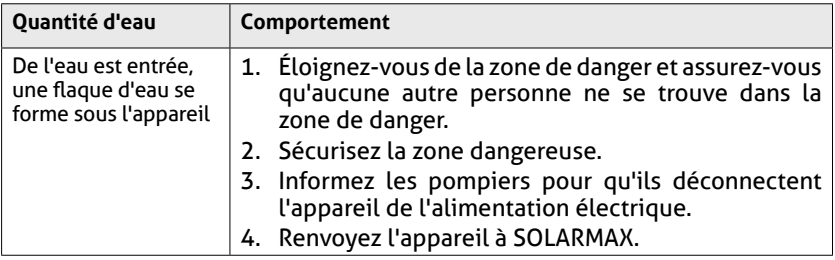

#### **Comportement en cas de fuite de vapeurs**

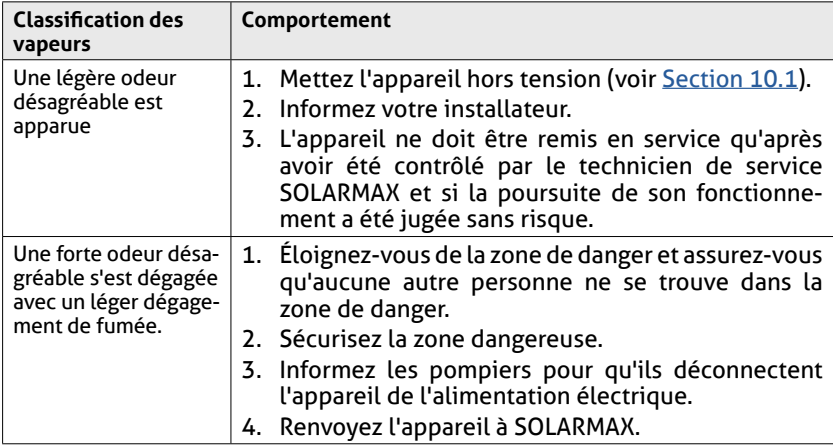

# **8.3 Centre de service SOLARMAX**

Si vous avez des questions ou des problèmes techniques, notre centre de service se fera un plaisir de vous aider. Nous avons besoin des informations suivantes de votre part:

- Type d'appareil
- Numéro de série S/N
- Lieu d'installation
- Informations sur le dysfonctionnement actuel (message d'état, etc.)

#### **Disponibilité**

Les coordonnées du Centre de service SOLARMAX se trouvent au dos de ce manuel d'installation ou à l'adresse suivante [www.solarmax.com.](https://www.solarmax.com)

# **9 Maintenance et nettoyage**

Les travaux de maintenance suivants doivent être effectués régulièrement par l'exploitant du système:

- Vérifiez l'absence de dommages extérieurs sur le MAX.STORAGE *Ultimate*. Signalez tout dommage extérieur à l'électricien responsable.
- Évitez l'eau et l'humidité lourde lors du nettoyage du MAX.STORAGE *Ultimate*.
- Vérifiez régulièrement l'état de fonctionnement via l'interface Web du MAX. STORAGE *Ultimate* (voir [Section 7\)](#page-64-0)

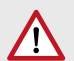

## **AVERTISSEMENT !**

#### **N'utilisez pas de produits chimiques ou d'eau pour le nettoyage!**

Le contact de l'électrolyte des modules de batterie avec des produits chimiques ou de l'eau peut entraîner un fort dégagement de chaleur avec dégazage. Les gaz qui s'échappent peuvent causer de graves dommages à la santé et irriter la peau, les yeux et la gorge.

# **10 Mise hors-service**

# **10.1 Désactiver la fonction MAX.STORAGE** *Ultimate*

## <span id="page-69-0"></span>**Remarque**

 $\mathbf{i}$ 

Les modules de batterie ont une faible autodécharge, même lorsqu'ils sont éteints.

Si vous avez l'intention de stocker le MAX.STORAGE *Ultimate* pendant une période prolongée dans un état éteint, assurez-vous que les batteries sont suffisamment chargées pour éviter une décharge profonde des batteries.

Suivez ces étapes pour désactiver le MAX.STORAGE *Ultimate*:

- 1. Si le voyant d'état clignote ou s'allume, appuyez sur le bouton d'alimentation à l'avant du MAX.STORAGE *Ultimate* pendant environ 3 secondes jusqu'à ce que le voyant d'état commence à clignoter, puis attendez que le voyant d'état s'éteigne complètement (jusqu'à 60 secondes).
- 2. Placez l'interrupteur de déconnexion du courant continu situé sur le côté droit du MAX.STORAGE *Ultimate* dans la position « 0 ».

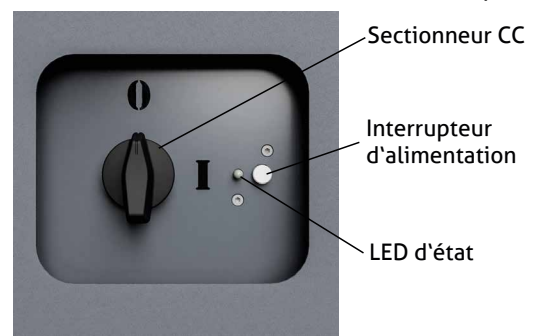

- Ill. 37: Déconnecteur CC du MAX.STORAGE *Ultimate* désactivé
- 2. Débranchez les fusibles de l'alimentation CA au niveau de la boîte de jonction de la maison.

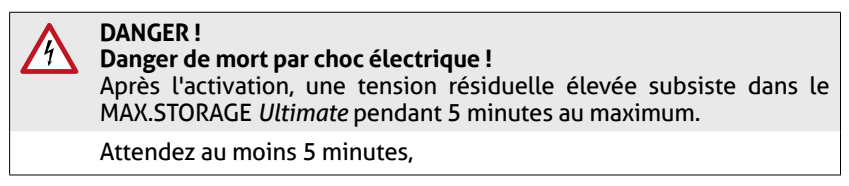

Le MAX.STORAGE *Ultimate* est maintenant éteint

# **10.2 Retirer les modules de batterie**

# **DANGER !**

### **Danger de mort par explosion!**

Les dommages mécaniques ou l'ouverture des modules de la batterie peuvent provoquer un échauffement ou des courts-circuits. Cela pourrait entraîner un incendie ou une explosion des modules.

MAX.STORAGE *Ultimate* ou ses modules de batterie ne doivent être stockés et utilisés que dans des zones non dangereuses. Les modules de batterie doivent être protégés contre les dommages mécaniques, par exemple contre la pénétration d'objets pointus. Un fort échauffement de la batterie peut entraîner un incendie ou une explosion des modules.

# **DANGER !**

## **Danger d'empoisonnement par l'acide fluorhydrique!**

Dans le cas d'incendies de batteries lithium-ion, un danger critique peut provenir de l'acide fluorhydrique (HF) en raison du fort développement de chaleur; l'acide fluorhydrique peut également provenir de l'électrolyte qui s'échappe en combinaison avec l'humidité.

Consultez toujours un médecin en cas d'incendie d'un module de batterie ou de fuite d'électrolyte.

#### **AVERTISSEMENT ! Risque d'incendie dû à un court-circuit!**

En cas de court-circuit, des étincelles ou des arcs électriques peuvent se produire, ce qui peut provoquer des incendies.

Assurez-vous que les pôles des batteries sont correctement connectés. Veillez à ce que les batteries ne soient pas court-circuitées en les touchant avec des objets métalliques. Les modules de batterie ne doivent pas être chauffés, par exemple par des tentatives de charge rapide.

## **AVERTISSEMENT !**

### **Risque d'incendie dû à des dommages mécaniques!**

Des dommages mécaniques aux modules de la batterie peuvent provoquer une fuite d'électrolyte et s'enflammer. La fumée dégagée par la combustion des modules de batterie peut provoquer une perte de conscience et des dommages graves pour la santé, par exemple un empoisonnement au HF. La fumée peut irriter la peau, les yeux et la gorge.

Les modules de batterie doivent être protégés contre les dommages mécaniques, par exemple l'ouverture.

### **PRUDENCE !**

**Risques pour la santé dus au dégazage causé par un fort développement de chaleur!**

Une température ambiante excessive ou un contact avec des produits chimiques peut entraîner une forte production de chaleur avec dégazage. Les gaz qui s'échappent peuvent irriter la peau, les yeux et la gorge.

Respectez les conditions environnementales et évitez tout contact des modules de batterie avec des produits chimiques.

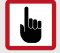

## **ATTENTION !**

Les modules de batterie ne peuvent être insérés ou retirés que lorsque le MAX.STORAGE *Ultimate* est éteint.

Suivez ces étapes pour retirer les modules de batterie:

- 1. Préparez l'emballage d'origine des modules de batterie, car les modules de batterie ne doivent être transportés que dans leur emballage d'origine pour éviter les courts-circuits. Si l'emballage d'origine n'est plus disponible, demandez un emballage d'origine auprès du centre de service SOLARMAX.
- 2. Désactivez le MAX.STORAGE *Ultimate* (voir [Section 10.1](#page-69-0)).
- 3. Ouvrez le MAX.STORAGE *Ultimate* (voir [Section 5.2\)](#page-22-1)
- 4. Desserrez la vis de fixation sur le côté gauche des modules de batterie.
- 5. Retirez les modules de batterie. Pour ce faire, retirez-le avec précaution du cadre de l'appareil par la poignée.
- 6. Emballez les modules de batterie dans l'emballage original fourni au préalable et fixez la vis de fixation au cadre.
- 7. Fermez l'appareil (voir [Section 5.10\)](#page-42-0).
### **10.3 Démontage du MAX.STORAGE** *Ultimate*

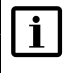

#### **Remarque**

Lors du remplacement de l'appareil, notez les données de rendement de votre ancien appareil avant de démonter l'ancien appareil.

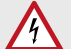

#### **DANGER !**

#### **Danger de mort par choc électrique !**

Les composants dans le MAX.STORAGE *Ultimate* sont sous une tension dangereusement élevée.

Vous devez mettre complètement hors tension le MAX.STORAGE *Ultimate* comme décrit dans ce chapitre avant de le démonter.

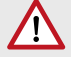

#### **AVERTISSEMENT !**

#### **Risque de blessure dû à un arc électrique!**

Si les câbles d'alimentation en courant continu sont tirés sous charge, des arcs électriques dangereux peuvent se produire.

Mettez le sectionneur CC hors tension avant de débrancher les connecteurs CC.

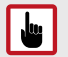

#### **ATTENTION !**

**Endommagement du MAX.STORAGE** *Ultimate* **dû à une décharge électrostatique**

Ne touchez aucun composant électronique à l'intérieur de l'appareil.

Effectuez les étapes suivantes pour mettre complètement hors tension le MAX. STORAGE *Ultimate*:

- 1. Mettez le commutateur de l'isolateur CC externe sur la position « 0 » (voir [Ill. 37](#page-69-0)).
- 2 Débranchez les fusibles d'alimentation CA au niveau de la boîte de jonction de la maison.
- 3. Ouvrez le MAX.STORAGE *Ultimate* (voir [Section 5.2](#page-22-0)).
- 4. Retirez tous les modules de batterie et rangez-les dans leur emballage d'origine pour éviter les courts-circuits pendant le transport.
- 5. Tirez sur les lignes d'alimentation CC à l'arrière pour déconnecter complètement le MAX.STORAGE *Ultimate* du générateur PV.

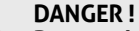

#### **Danger de mort par choc électrique !**

Après la déconnexion, des tensions résiduelles élevées restent dans l'onduleur pendant 5 minutes maximum.

Attendez au moins 5 minutes,

6. Utilisez un testeur de tension approprié pour vérifier toutes les bornes des éléments de connexion (voir [Section 5.3\)](#page-24-0) pour l'absence de tension.

- 7. Lorsque l'appareil est hors tension, vous pouvez retirer la ligne d'alimentation CA et ensuite toutes les lignes de communication du MAX.STORAGE *Ultimate*.
- 8. Montez le couvercle du MAX.STORAGE *Ultimate*.

### **10.4 Mise au rebut**

Éliminez le MAX.STORAGE *Ultimate* en respect des directives locales en vigueur.

#### **Élimination des batteries**

Les batteries au lithium-ion doivent être mises au rebut séparément de l'appareil MAX.STORAGE *Ultimate* et ne doivent pas être mis au rebut avec les déchets ménagers.

Les modules de batterie doivent être repris gratuitement par l'entreprise d'installation ou par la société SOLARMAX GmbH. Elles doivent être apportées à un point de collecte et éliminées conformément à la loi européenne sur les batteries (BattG 2006/66/EC). Le code de déchet 160605 s'applique aux modules de batterie.

#### **Élimination du reste de l'appareil**

Le MAX.STORAGE *Ultimate* est un appareil électrique. L'appareil doit être repris gratuitement par l'entreprise d'installation ou par SOLARMAX GmbH. L'appareil doit être amené à un point de collecte et éliminé conformément à la loi sur les appareils électriques et électroniques (DEEE).

# **11 Caractéristiques techniques**

### **11.1 Généralités**

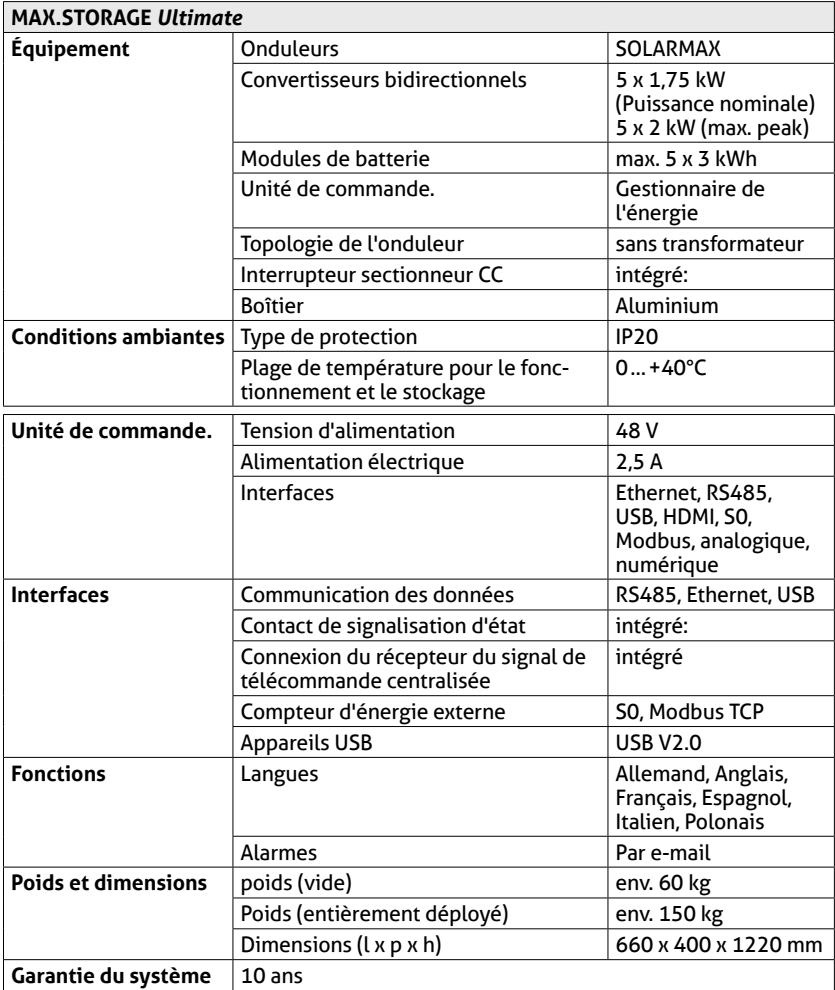

### **11.2 Onduleurs**

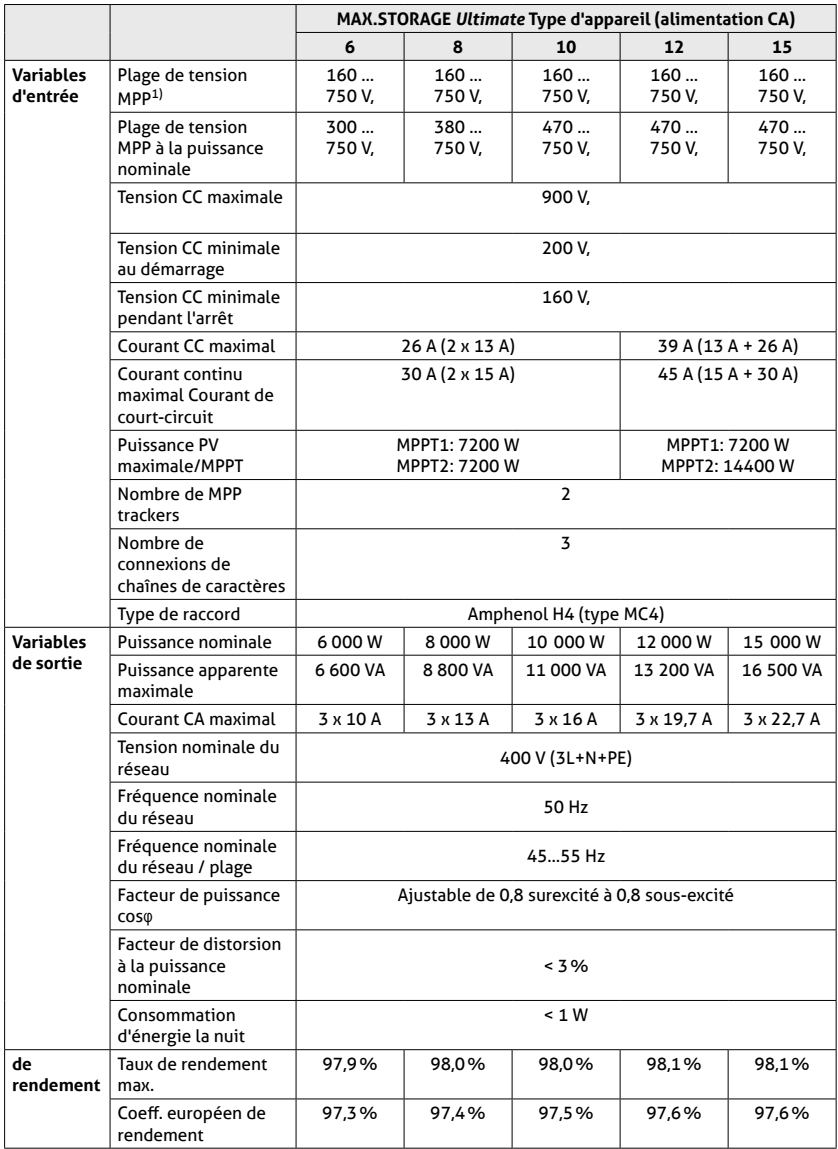

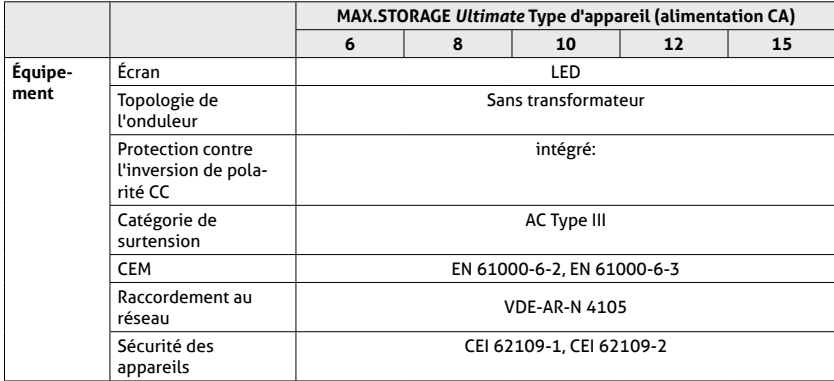

### **11.3 Absorption de puissance transformateur CC/CC**

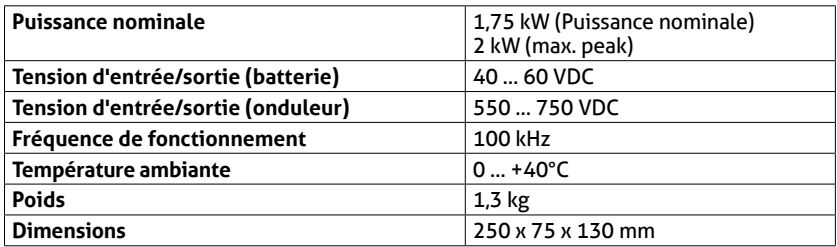

### **11.4 Modules de batterie**

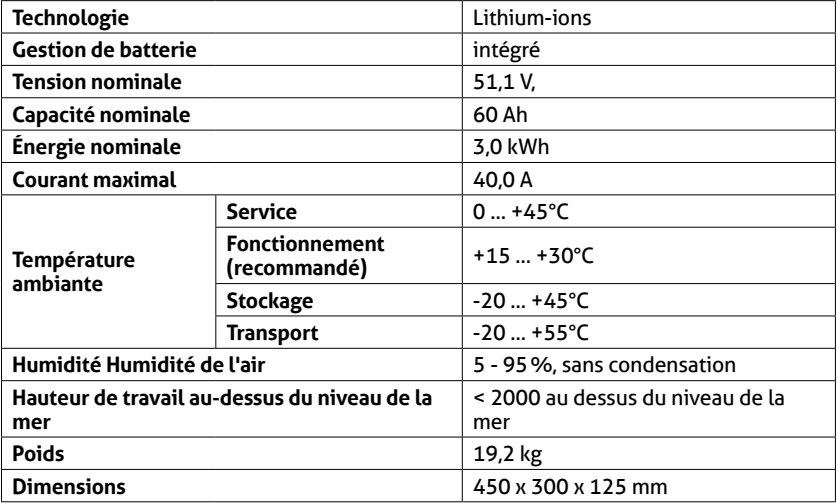

## **12 Conditions de garantie de SOLARMAX GmbH**

SOLARMAX GmbH (ci-après SOLARMAX) garantit le fonctionnement irréprochable et l'absence de défauts de ses appareils SOLARMAX pendant une période de garantie spécifique à l'appareil, conformément aux conditions suivantes. Cette période de garantie peut être prolongée par le biais d'une extension de garantie conformément aux exigences des présentes conditions de garantie.

Cette garantie du fabricant s'ajoute aux obligations légales de garantie du vendeur. Lorsque le contenu se recoupe, les droits issus de la garantie du fabricant prévalent sur les droits issus de la garantie dans la mesure permise par la loi. Pour faire valoir des droits de garantie, veuillez contacter votre vendeur.

#### **1. Dispositions générales**

1.1 Les présentes conditions de garantie s'appliquent à toutes les versions d'onduleurs string, d'onduleurs centraux et de systèmes de stockage (ci-après «appareils SOLARMAX»). Les appareils SOLARMAX sont constitués de composants électroniques, de boîtiers et d'autres périphériques. Pour les systèmes de stockage SOLARMAX, la garantie est étendue aux accumulateurs, y compris la gestion de la batterie (ci-après «module de stockage»).

1.2 SOLARMAX garantit à l'acquéreur d'un appareil ou d'un module de stockage SOLARMAX pendant toute la période de garantie BASIC que le produit est exempt de défauts de matériel ou de fabrication qui altèrent sa fonctionnalité. Sont exclues de la garantie de base BASIC l'usure des pièces mobiles, l'usure normale, l'utilisation non conforme du produit et les exclusions conformes aux dispositions prévues excluant les prestations de garantie BASIC.

1.3 Les prestations de garantie Basic ne sont fournies gratuitement que dans les pays approuvés par SOLARMAX à la date d'installation. Veuillez clarifier ce point avec votre revendeur. Vous trouverez une liste actuelle de ces pays en annexe ou sur notre site Internet. Nous nous ferons un plaisir de vous envoyer cette liste si vous ne l'avez pas.

#### **2. Durée de la garantie BASIC**

2.1 Sauf dispositions contraires au point 2.2 ci-après, la garantie prend effet à la date de votre achat auprès de notre revendeur spécialisé et couvre la période de garantie indiquée ci-dessous :

Série MAX.STORAGE :

120 mois à compter de la date d'achat, toutefois 126 mois max. après la livraison de l'appareil par SOLARMAX

● Onduleurs string:

*Séries SP, SMT, SHT, S, P, TP, MT, HT, ES :*

60 mois à compter de la date d'achat, toutefois 72 mois max. après la livraison de l'appareil par SOLARMAX

● Séries SGA, SXT :

120 mois à compter de la date d'achat, toutefois 132 mois max. après la livraison de l'appareil par SOLARMAX

● *Onduleur central :*

*Séries C / S / TS / TS-SV :*

24 mois à compter de la date d'achat, toutefois 30 mois max. après la livraison de l'appareil par SOLARMAX

● Série RX :

60 mois à compter de la date d'achat, toutefois 66 mois max. après la livraison de l'appareil par SOLARMAX

● Module de stockage :

La période de garantie des modules de stockage prend fin 120 mois après la date d'effet de la garantie ou lorsque le nombre maximal garanti de cycles de batterie a été atteint conformément au point 3.1, en fonction de l'événement intervenant en premier.

● Accessoires :

24 mois à compter de la date d'achat, toutefois 30 mois max. après la livraison de l'appareil par SOLARMAX

● Boîte de fonction 32HT2 :

60 mois à compter de la date d'achat, toutefois 72 mois max. après la livraison de l'appareil par SOLARMAX

2.2 En cas de réparation, d'échange ou d'extension d'appareils ou d'éléments d'appareils dans le cadre de la garantie BASIC, la période de garantie restante de l'appareil d'origine s'applique à l'appareil ou à l'élément de l'appareil réparé/échangé/prolongé. Par ailleurs, la fourniture de prestations de garantie BASIC n'entraîne pas une prolongation de la période de garantie BASIC, en conséquence la période de garantie BASIC d'origine reste valable pour les autres appareils ou éléments d'appareils. À l'exception d'une extension de garantie facultative, SOLARMAX n'accorde aucune autre garantie après l'expiration de la période de garantie BASIC. Après l'expiration de la période de garantie BASIC couvrant l'appareil SOLARMAX concerné, le titulaire de la garantie ne peut plus faire valoir aucun droit à la garantie de quelque nature que ce soit. Les engagements écrits divergents de SOLARMAX prévalent.

#### **3. Conditions préalables de la garantie BASIC et exercice des droits**

3.1 Une demande de garantie en vertu de cette garantie BASIC est recevable si l'appareil SOLARMAX est défectueux pendant la période de garantie BASIC au sens du point 2.1. L'appareil SOLARMAX est défectueux au sens de cette garantie BASIC s'il présente un défaut de matériau et/ou de fabrication qui altère sa fonctionnalité (garantie matériau). Concernant les modules de stockage, une demande de garantie en vertu de cette garantie BASIC est recevable si la capacité utile de l'accumulateur est inférieure à 80 % de la capacité nominale pendant la période de garantie BASIC au sens du point 2.1 en raison de la dégradation des modules pendant la période de garantie (garantie de performance).

La mesure de la capacité ne doit être effectuée que par SOLARMAX, son partenaire commercial spécialisé et par des électriciens qualifiés conformément aux spécifications SOLARMAX, en tenant compte des consignes de sécurité figurant dans les instructions d'installation. La garantie BASIC de la batterie est limitée à un maximum de 12 000 cycles complets pendant toute la période de garantie BASIC. Dès que l'une des deux conditions (période de garantie BASIC/nombre de cycles) est dépassée, la garantie BASIC de l'accumulateur prend fin.

Afin de prétendre à la garantie BASIC, le titulaire de la garantie est tenu de (1) signaler immédiatement les défauts dès leur apparition par téléphone à la hotline SOLARMAX ou en ligne sur<https://www.solarmax.com/info-center>et

(2) présente la facture originale ou le reçu du détaillant, indiquant la date d'achat, le nom du modèle et le nom du détaillant.

3.2 Le titulaire de la garantie garantit une connexion Internet fonctionnant en permanence de l'appareil SOLARMAX ainsi que l'activation de tous les ports nécessaires à la maintenance à distance.

3.3 Les travaux effectués par le titulaire de la garantie ou des tiers pour remédier à des dommages couverts par la garantie sans l'accord préalable et l'approbation de SOLARMAX ne seront pas remboursés.

En cas de non-respect de cette procédure, SOLARMAX se réserve le droit de refuser la fourniture des prestations de garantie BASIC.

#### **4. Étendue de la garantie BASIC / Prestations de garantie BASIC**

4.1 Dans le cas d'une demande de garantie et à condition que les autres exigences des présentes conditions de garantie soient remplies, l'appareil ou l'élément d'appareil défectueux sera, au choix de SOLARMAX, réparé par SOLARMAX dans un délai raisonnable, dans la mesure où cela n'est pas disproportionné ou impossible, comme indiqué ci-dessous, remplacé par une pièce de rechange de valeur égale ou de fonctionnalité restaurée grâce à des mises à jour logicielles. La demande de garantie est close lorsque l'appareil SOLARMAX est à nouveau fonctionnel comme il l'était avant la demande de garantie.

#### ● *Échange gratuit :*

La fourniture d'appareils ou de pièces de rechange équivalents, qui peuvent être récupérés au fur et à mesure contre restitution des appareils ou des éléments d'appareils défectueux ou peuvent être livrés selon la commande est incluse. Les appareils ou éléments d'appareils doivent être envoyés dans l'emballage d'origine ou un emballage équivalent, les envois de batteries uniquement dans l'emballage d'origine. Les appareils de remplacement sont fournis remis à neuf ou dans un état neuf. Le type d'échange dépend de la valeur vénale et de l'état général de l'appareil du client. Les appareils de remplacement deviennent la propriété de l'acquéreur, contre remise de l'appareil ou de l'élément de l'appareil remplacé qui devient la propriété de SOLARMAX. Si, après une opération d'échange, l'élément ou l'appareil à échanger n'est pas restitué à SOLARMAX dans un délai de deux semaines à compter de l'envoi de l'élément ou de l'appareil d'échange, SOLARMAX facture les frais supplémentaires et le prix d'achat de l'élément ou de l'appareil d'échange livré. Le remplacement et la mise en service ultérieure ne peuvent être effectués que par SOLARMAX, ses partenaires revendeurs spécialisés et des électriciens qualifiés conformément aux spécifications SOLARMAX, en tenant compte des consignes de sécurité des instructions d'installation.

Prestations de service et de transport :

K SOLARMAX prend en charge les frais de service et de transport d'un appareil, d'un élément d'appareil défectueux ou d'une pièce de rechange pendant la période de garantie BASIC et si les autres exigences des présentes conditions de garantie sont remplies jusqu'à un montant unique de 50 € (net, à savoir TVA légale en sus). Les frais supplémentaires de service et de transport sont à la charge du titulaire de la garantie. À cet effet, SOLARMAX soumet une offre au titulaire de la garantie sous la forme d'un devis, que le titulaire de la garantie peut accepter ou refuser. Si le titulaire de la garantie accepte le devis, SOLARMAX établit une facture pour les coûts indiqués dans le devis,

qui doit être payée dans les 4 semaines à compter de la date de réception de la facture par le client. Si le titulaire de la garantie refuse l'offre de réparation, SOLARMAX est en droit de facturer au client les frais encourus pour le transport à concurrence de 200 EUR maximum (net, à savoir TVA légale en sus). Les engagements écrits divergents de SOLARMAX prévalent.

#### ● *Mises à jour logicielles gratuites*

SOLARMAX est en droit d'optimiser à tout moment la gestion opérationnelle au sens de la garantie, à savoir de modifier qualitativement les données clés et fonctions pour le fonctionnement et le maintien de la vie et pour adapter les performances du système et de la batterie ou la profondeur de décharge de la batterie afin d'optimiser la durée de vie de la batterie à l'aide de la maintenance et du contrôle à distance. SOLARMAX s'efforce en permanence d'améliorer ses produits et les logiciels utilisés. À cet effet, des mises à jour sont développées et mises à la disposition du client afin, entre autres, de corriger les erreurs logicielles qui se sont produites, d'adapter les interfaces à d'autres produits et systèmes et d'apporter des améliorations au logiciel ou au système et à l'intégration du système. Si le client s'y oppose, les prestations de garantie selon les conditions de garantie mentionnées ici ne sont plus applicables.

● *Utilisation des programmes de subventions publiques*

Si le titulaire de la garantie utilise un programme de subvention publique, il peut, en matière de demande de garantie, demander le paiement de la valeur vénale du module de stockage au lieu de faire réparer ou remplacer un module de mémoire défectueux, comme stipulé dans les conditions de garantie. La valeur vénale initiale du module de stockage correspond à la valeur nette du module de stockage à la date de livraison diminuée d'un amortissement linéaire sur une période de 10 ans.

4.2 Les réclamations contre SOLARMAX au-delà de cette promesse de garantie, notamment en matière d'indemnisation des dommages directs ou indirects causés par le défaut de l'appareil SOLARMAX ou de frais occasionnés par l'installation et le démontage ou de perte de profit, d'indemnités pour utilisation et perte d'économies d'électricité/de chauffage/coûts de mobilité ne sont pas justifiées par la garantie BASIC et sont de ce fait expressément exclues dans la mesure permise par la loi.

#### **5. Garantie des réparations et échanges**

5.1 SOLARMAX s'assure de la disponibilité du matériel de réparation et des appareils de remplacement à sa seule discrétion pendant la période de garantie. Si le matériel de réparation ou les appareils de remplacement pour certains appareils ne sont plus disponibles, ce qui suit s'applique :

5.2 SOLARMAX est en droit de remplacer l'appareil à échanger par un appareil comparable aux performances identiques ou supérieures. Les ajustements techniques nécessaires à l'appareil de remplacement pour l'installation d'un tel appareil de remplacement sont couverts par la garantie BASIC à concurrence d'un montant égal à 10 % du prix catalogue de l'appareil de remplacement pour le temps passé et le matériel. La garantie BASIC ne couvre pas le remplacement et la connexion nécessaires des périphériques ou tout autre réglage nécessaire pour le type d'environnement de l'appareil (tel que les câbles d'alimentation, la ventilation et les dispositifs de sécurité). Toutefois, SOLARMAX s'engage à tout mettre en œuvre pour minimiser les frais d'ajustement. Si le matériel de réparation n'est plus disponible à un coût raisonnable, SOLARMAX se réserve le droit de remplacer l'appareil défectueux. Dans ce cas, les dispositions susmentionnées sur l'échange conformément au point 4, y compris les dispositions sur les services et le transport, sont applicables.

#### **6. Frais en cas de prétentions à la garantie non justifiées**

Si le client fait valoir des droits contre SOLARMAX en raison d'un défaut et qu'il s'avère lors de la vérification de l'appareil SOLARMAX qu'aucun défaut n'est à l'origine de la demande de garantie et / ou en conséquence des circonstances énumérées dans les conditions de garantie, qu'aucun droit n'est issu de cette garantie BASIC, SOLARMAX soumet au client un devis avec une offre de réparation, que le titulaire de la garantie peut accepter ou refuser.

Si le client accepte le devis et l'offre de réparation, SOLARMAX établit une facture pour les coûts indiqués dans le devis, qui doit être payée dans un délai de 4 semaines à compter de la réception de la facture par le client. La réparation est effectuée après réception du paiement intégral.

Si le client refuse l'offre de réparation ou si la réparation est effectuée sans offre de réparation précédente, SOLARMAX est en droit de facturer un montant forfaitaire de 165,00 € (net, à savoir TVA légale en sus) pour les services de diagnostic fournis et d'éventuels frais encourus pour prestations de service et de transport d'un montant de 0,60 EUR (net, à savoir TVA légale en sus) par kilomètre réellement parcouru et les tarifs horaires du technicien de service mandaté par le garant ainsi que le matériel utilisé.

Les frais encourus ne peuvent être facturés par SOLARMAX que si le client n'a pas constaté de manière fautive la présence d'un défaut donnant lieu à une demande de garantie et / ou en conséquence des circonstances énumérées au point 7, aucun droit n'est issu de cette promesse de garantie.

#### **7. Exclusion des prestations de garantie**

*Le droit à la garantie devient notamment caduc dans les cas suivants :*

- En cas de dommages de transport ou d'influences extérieures
- En cas d'interventions, de modifications ou de réparations effectuées soi-même ou par du personnel non autorisé par SOLARMAX
- En cas d'utilisation non conforme, d'utilisation incorrecte ou d'installation incorrecte conformément à la notice d'installation ou d'utilisation
- En cas de non-présentation d'une copie de la facture d'achat de l'appareil
- En cas de retrait, d'endommagement ou de destruction du sceau apposé par SOLARMAX ou de la plaque signalétique et d'illisibilité de la plaque signalétique qui se trouve sur l'appareil
- En cas de non-respect des instructions d'utilisation, d'installation et de maintenance
- En cas de fonctionnement dans des conditions environnementales non conformes, selon la documentation de l'appareil (p. ex., ventilation insuffisante, humidité, exposition à la poussière, température, etc.)
- En cas de force majeure (p. ex. foudre, surtension, dégâts des eaux, incendie, etc.)
- Pièces d'usure non couvertes par la garantie, notamment les fusibles, protections contre les surtensions et ventilateurs
- Dans le cas de systèmes de stockage, si l'appareil n'a pas fait l'objet d'une surveillance et d'un contrôle à distance permanents par SOLARMAX via le portail Internet SOLARMAX avec une connexion Internet permanente
- Dans le cas de systèmes de stockage, si un rapport de mise en service rempli et signé conformément au modèle de SOLARMAX n'a pas été envoyé à SOLARMAX dans un délai de deux semaines à compter de l'installation de l'appareil
- En cas de fonctionnement avec une source électrique autre qu'un système photovoltaïque
- En cas d'utilisation de pièces de rechange et d'accessoires qui ne correspondent pas aux spécifications de SOLARMAX
- En cas d'infestation parasitaire et autres dommages causés par des animaux
- En cas d'interruption de l'alimentation électrique, à condition que l'interruption relève de la responsabilité du client et n'ait pas été causée par une erreur matérielle et/ou logicielle de l'appareil SOLARMAX
- En cas d'interruption de la connexion Internet de l'appareil SOLARMAX, dans la mesure où l'interruption relève de la responsabilité du client et n'a pas, à l'origine, été causée par une erreur matérielle et/ou logicielle de l'appareil SOLARMAX
- Les ports nécessaires à la maintenance à distance ne sont pas activés
- En cas de non-réalisation de la vérification régulière du raccordement conforme au réseau
- En cas de maintenance irrégulière et non conforme aux conditions de maintenance décrites dans la documentation de l'appareil SOLARMAX

#### **8. Exclusion de garantie**

En complément des raisons indiquées au point 7, SOLARMAX se réserve le droit d'exclure temporairement ou définitivement la garantie si les paramètres du système ne permettent pas le bon fonctionnement des appareils (p. ex., si l'un des paramètres mentionnés au point 7 Exclusion de la garantie BASIC est présent). L'exclusion de garantie peut être annulée en accord avec SOLARMAX. Cela nécessite une confirmation écrite de SOLARMAX selon laquelle les conditions de garantie sont à nouveau en vigueur.

#### **9. Extension de la garantie en option**

9.1 Pour les appareils couverts pas la garantie de base BASIC, la durée de la garantie peut être prolongée en achetant une extension de garantie optionnelle dans les périodes suivantes. Pour certains appareils, elle ne peut aussi être conclue que pour la fourniture de services limités. Vous trouverez les extensions disponibles pour chaque appareil sur notre site Internet. SOLARMAX confirme l'acquisition d'une extension de garantie avec un certificat de garantie (portant le numéro de série du produit). En cas d'éventuel échange, ce certificat ne sera pas adapté au nouveau numéro de série. La prolongation de la garantie n'en est pas affectée.

9.2 Délais de conclusion de l'extension de garantie

#### *Systèmes de stockage de la série MAX.STORAGE*

L'extension de la garantie BASIC peut être demandée via SOLARMAX ou son revendeur spécialisé dans un délai de 12 mois à compter de la date d'achat ou de la livraison de l'appareil de base par SOLARMAX ou le revendeur spécialisé. SOLARMAX se réserve le droit de refuser les demandes d'extensions de garantie optionnelles reçues après ce délai.

#### *Onduleurs string de la série P, TP, MT et HT / Boîte de jonction 32HT2 :*

L'extension de la garantie peut être demandée dans un délai de 6 mois à compter de la date d'achat. Les demandes d'extension de garantie optionnelles reçues après ce délai peuvent être refusées par SOLARMAX.

*Onduleurs string de la série SP, SMT, SHT*

L'extension de la garantie peut être demandée dans un délai de 6 mois à compter de la date d'achat ou de la livraison de l'appareil par SOLARMAX ou son revendeur spécialisé. Les demandes d'extension de garantie optionnelles reçues après ce délai peuvent être refusées par SOLARMAX.

#### *Onduleur central :*

L'extension de garantie peut être demandée dans un délai de 3 mois à compter de la date d'achat, mais au plus tard dans les 6 mois suivant la livraison de l'appareil par SOLARMAX ou son partenaire revendeur spécialisé. SOLARMAX est en droit de refuser les demandes d'extensions de garantie optionnelles reçues après ce délai.

#### 9.3 Portée de l'extension de garantie

L'extension de garantie inclut toutes les prestations de garantie de base de la garantie BASIC. Les points 1 à 8 s'appliquent en conséquence. L'extension de garantie payante prend effet à la date d'expiration du dernier jour de la garantie BASIC de 10 ans. La période d'extension de garantie est de 5 ou 10 ans, en fonction de l'option choisie.

Les extensions de garantie ne s'appliquent qu'aux appareils SOLARMAX clairement identifiables par le numéro de série.

Si la réparation ou le remplacement est impossible pour SOLARMAX pendant la période d'extension de garantie, SOLARMAX rembourse au client les frais d'extension de garantie. Le remboursement des frais s'élève à 100 % du prix d'achat brut de l'extension de garantie, que le client a payé conformément à la facture ou à un justificatif comparable.

Pour les systèmes de stockage, SOLARMAX garantit que le module de stockage/accumulateur peut fonctionner avec une capacité utile de 70 % de la capacité nominale pendant la période d'extension de garantie.

Pour les systèmes de stockage, le titulaire de la garantie est tenu de payer une franchise au garant pour chaque demande de garantie pendant la période de l'extension de garantie optionnelle. En cas de défaut de l'appareil, une franchise pour les coûts des services matériels à concurrence d'un maximum de 250 EUR (net, à savoir TVA légale en sus) doit être payée au garant pour chaque demande de garantie. En cas de défaut d'un module de stockage/accumulateur, le titulaire de la garantie doit s'acquitter d'une franchise sur le coût des services matériels de 250 EUR / kWh (net, à savoir TVA légale en sus) sur la capacité nominale du module de stockage/accumulateur au début de sa durée de vie, payable au garant.

#### 9.4 Conclusion de l'extension de garantie

La condition préalable à l'acquisition d'une extension de garantie est la soumission d'un formulaire d'extension de garantie dûment rempli. L'extension de garantie optionnelle n'est valablement conclue qu'avec la confirmation écrite de SOLARMAX, la réception du certificat de garantie et le paiement par le client. Le tarif actuel de SOLARMAX s'applique aux prix des extensions de garantie.

Les engagements écrits divergents de SOLARMAX prévalent.

#### **10. Conditions applicables après l'expiration de la garantie BASIC ou après l'expiration de l'extension de garantie optionnelle**

Les coûts des réparations et des remplacements après l'expiration de la période de garantie sont calculés sur la base du temps passé et des taux de coût de réparation et des forfaits de service applicables à cette date. La possibilité de réparation et de remplacement au-delà de la période de garantie est assurée par SOLARMAX à sa seule discrétion.

#### **11. Droit applicable, lieu de juridiction**

Le droit de la République fédérale d'Allemagne est applicable, le lieu de juridiction exclusif est Augsbourg/Allemagne, sauf dispositions contraires de la loi.

#### **12. Dispositions finales**

12.1 La garantie s'applique indépendamment de la responsabilité du vendeur pour les défauts (SOLARMAX ou son partenaire revendeur spécialisé) issue du contrat d'achat conclu avec le titulaire de la garantie et ne l'affecte pas. La garantie BASIC ne limite pas les droits possibles résultant de la loi sur la responsabilité du fait des produits contre SOLARMAX en tant que fabricant.

12.2 En cas de revente d'un appareil SOLARMAX par le client, cette garantie est cédée par le propriétaire actuel au nouveau propriétaire de l'appareil SOLARMAX lors de la signature du contrat d'achat dans l'étendue de la période de garantie restante. Le nouveau propriétaire respectif est alors considéré comme le nouveau titulaire de la garantie au sens des présentes conditions de garantie.

#### **13. Annexe Liste des pays :**

Autriche, Belgique, Bulgarie, République tchèque, Danemark, France, Allemagne, Grèce, Italie, Liechtenstein, Luxembourg, Pays-Bas, Portugal, Slovaquie, Slovénie, Espagne, Suède, Suisse, Royaume-Uni

(État 05 / 2022 – Modifications réservées)

## **SOLARMAX Service Center**

Sur notre site vous trouverez tous les détails de contact:

[www.solarmax.com](https://www.solarmax.com)

#### **Hotline:**

- DE +49 8222 419300 810
- CH +41315281165
- Mail [hotline@solarmax.com](mailto:hotline%40solarmax.com?subject=)

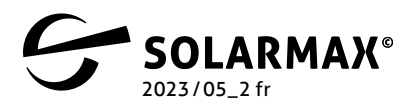

Mehr. Zukunft.